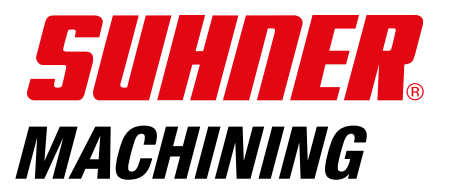

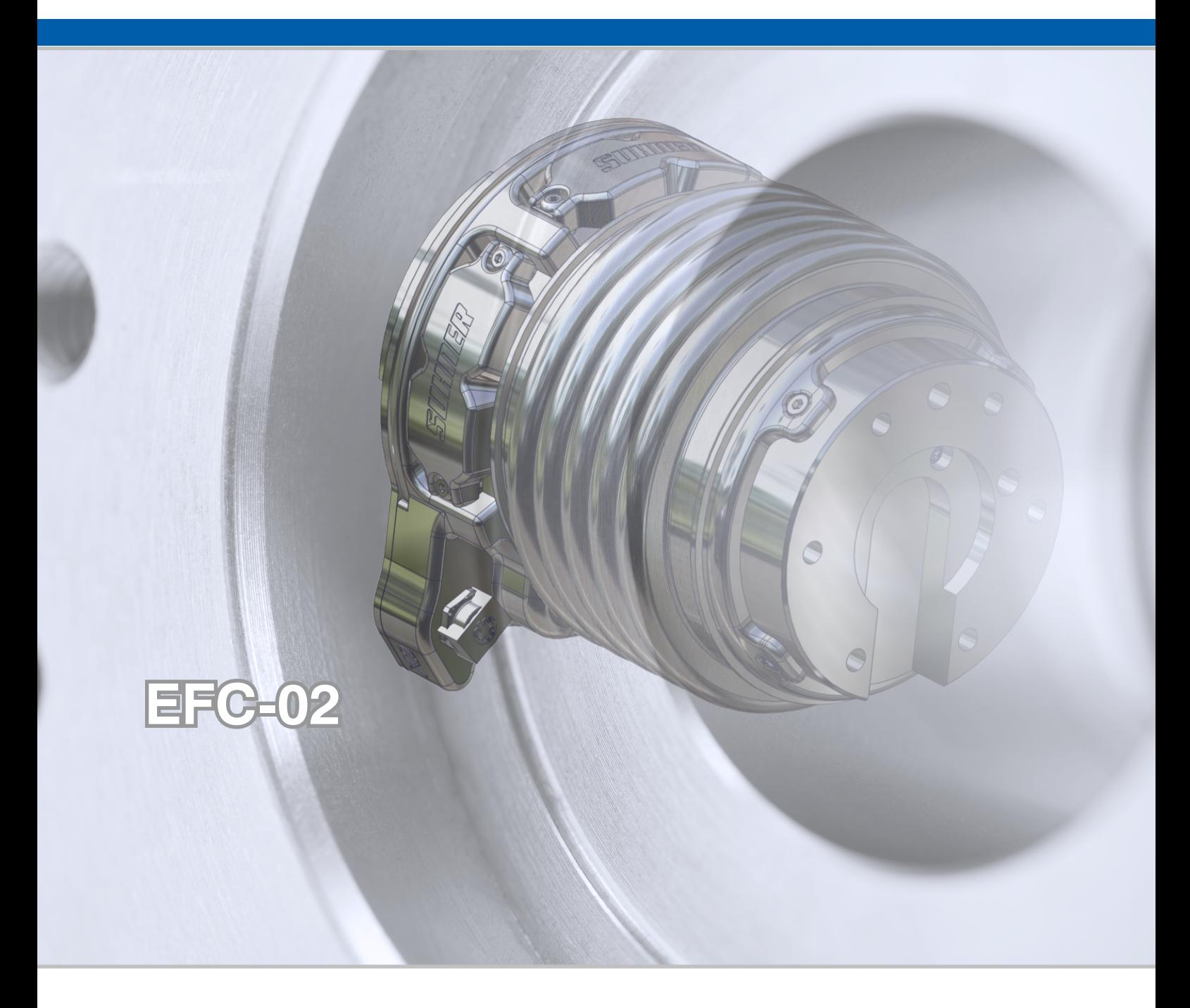

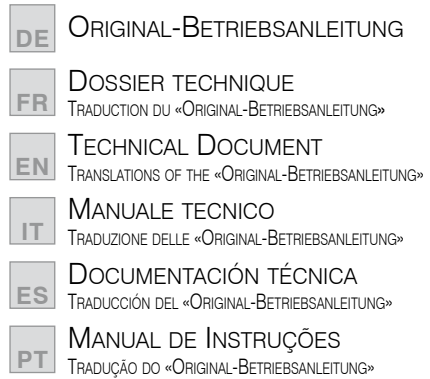

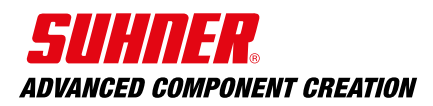

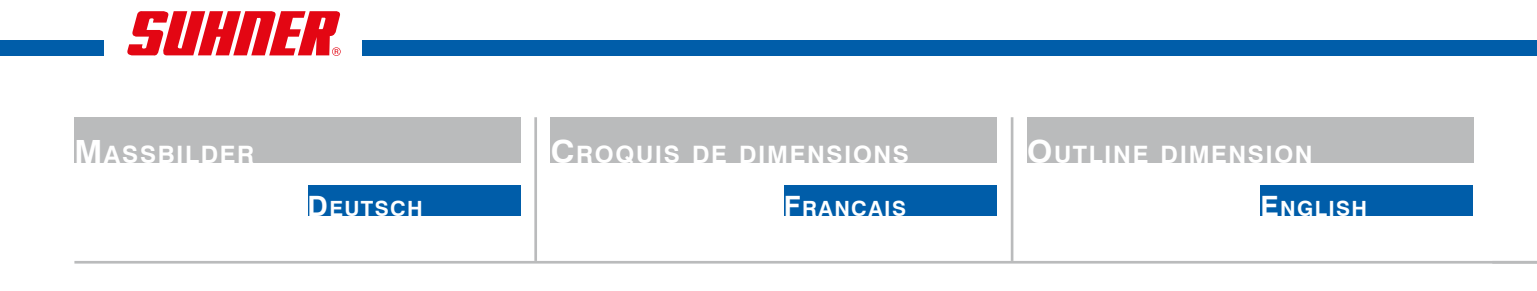

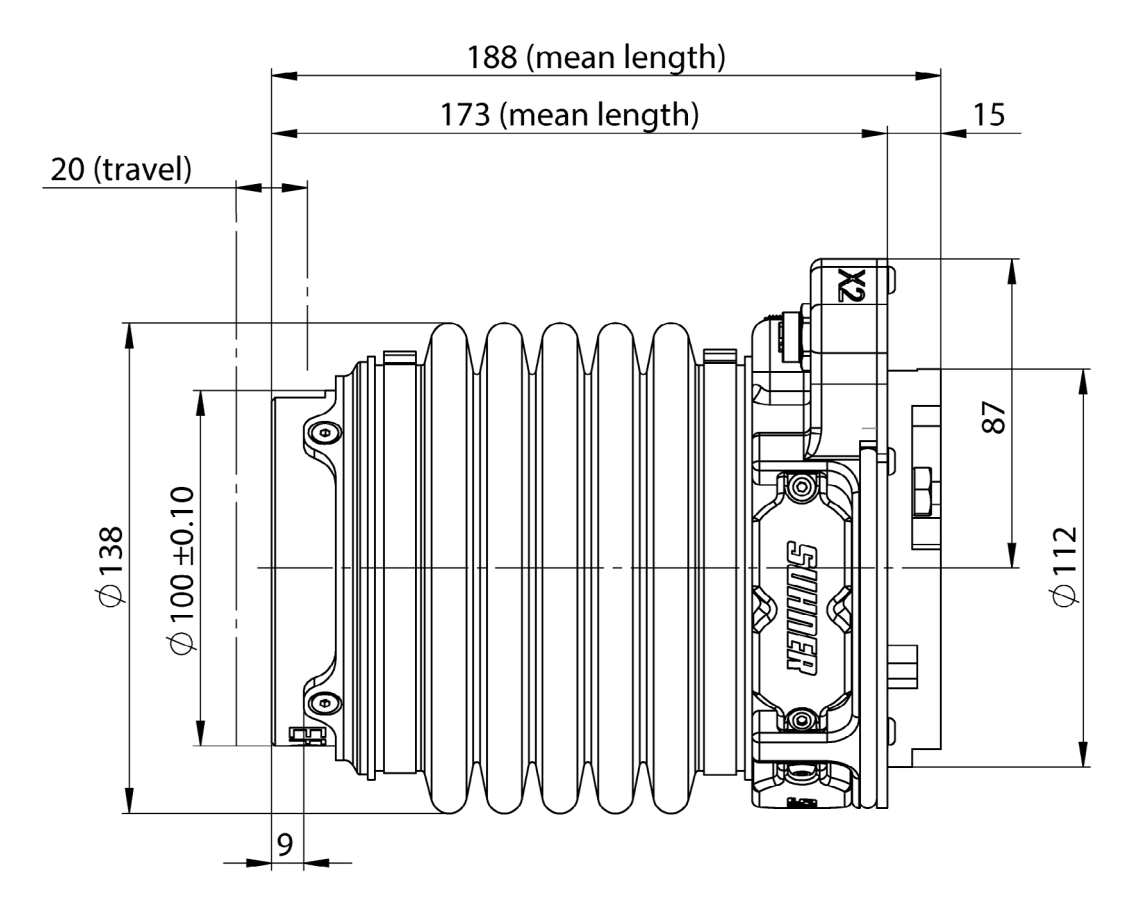

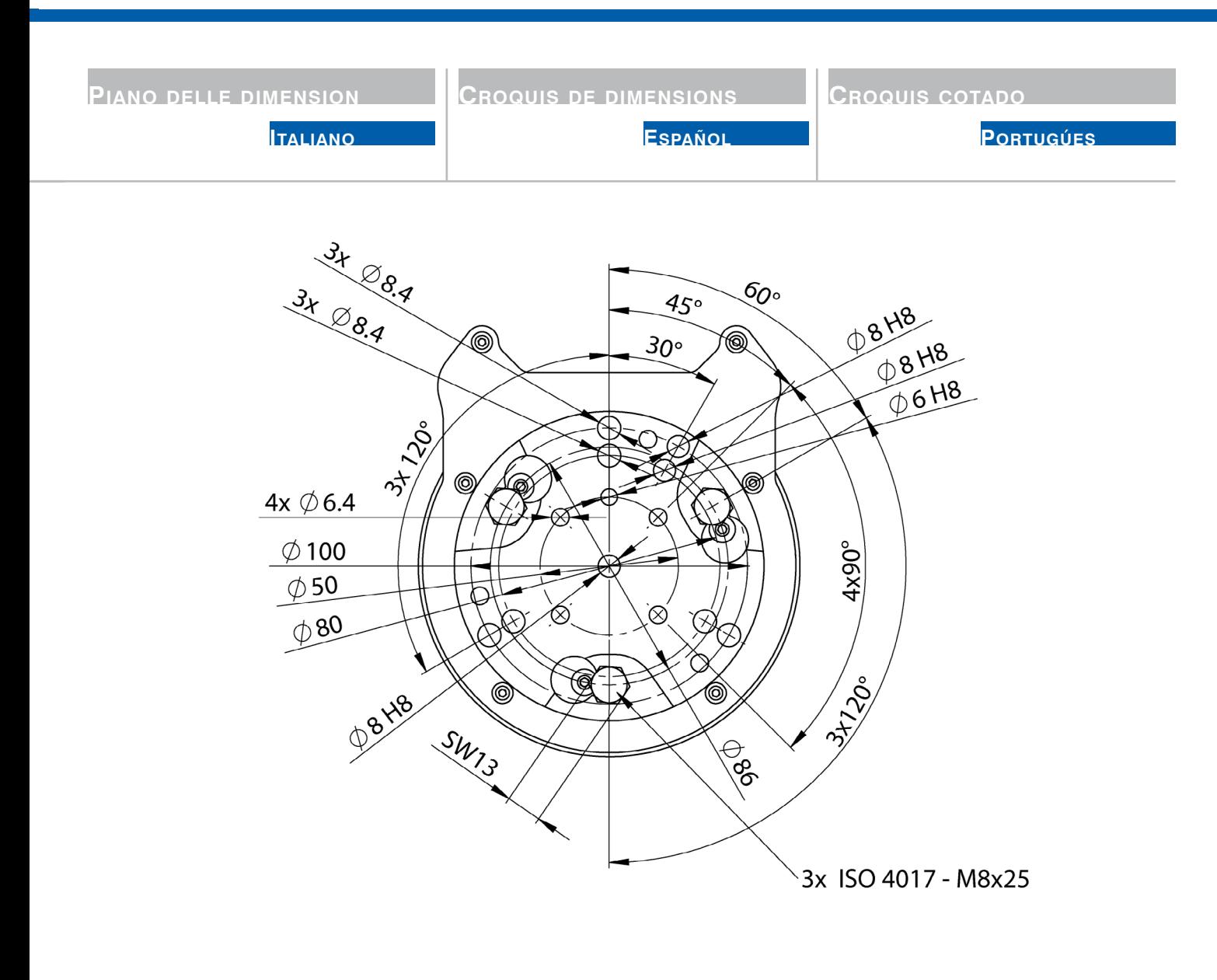

X2: M12 D-Coded, female X1: M12 A-Coded, male

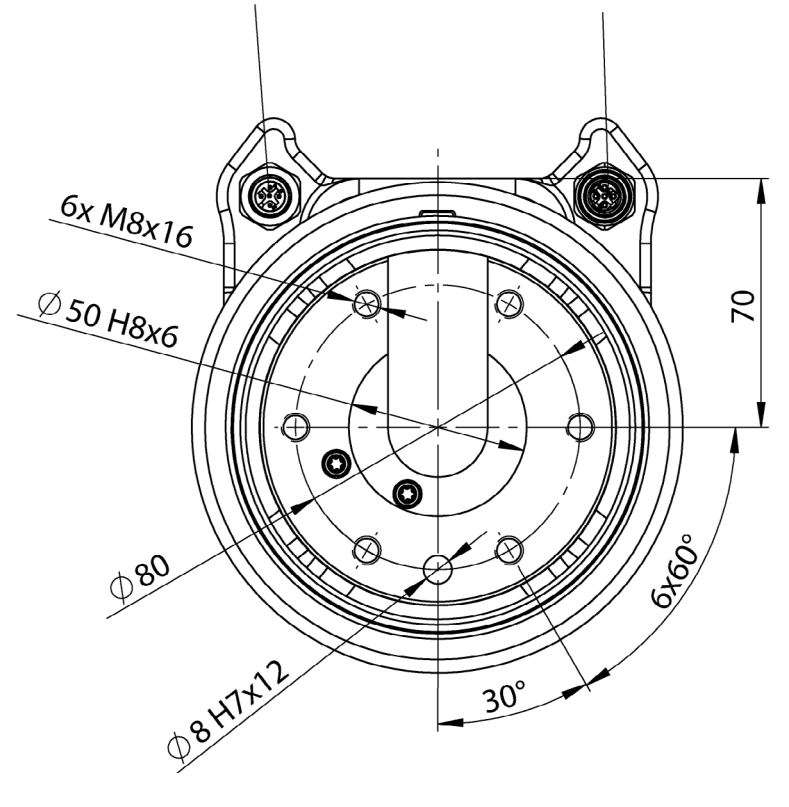

## SUHNER.

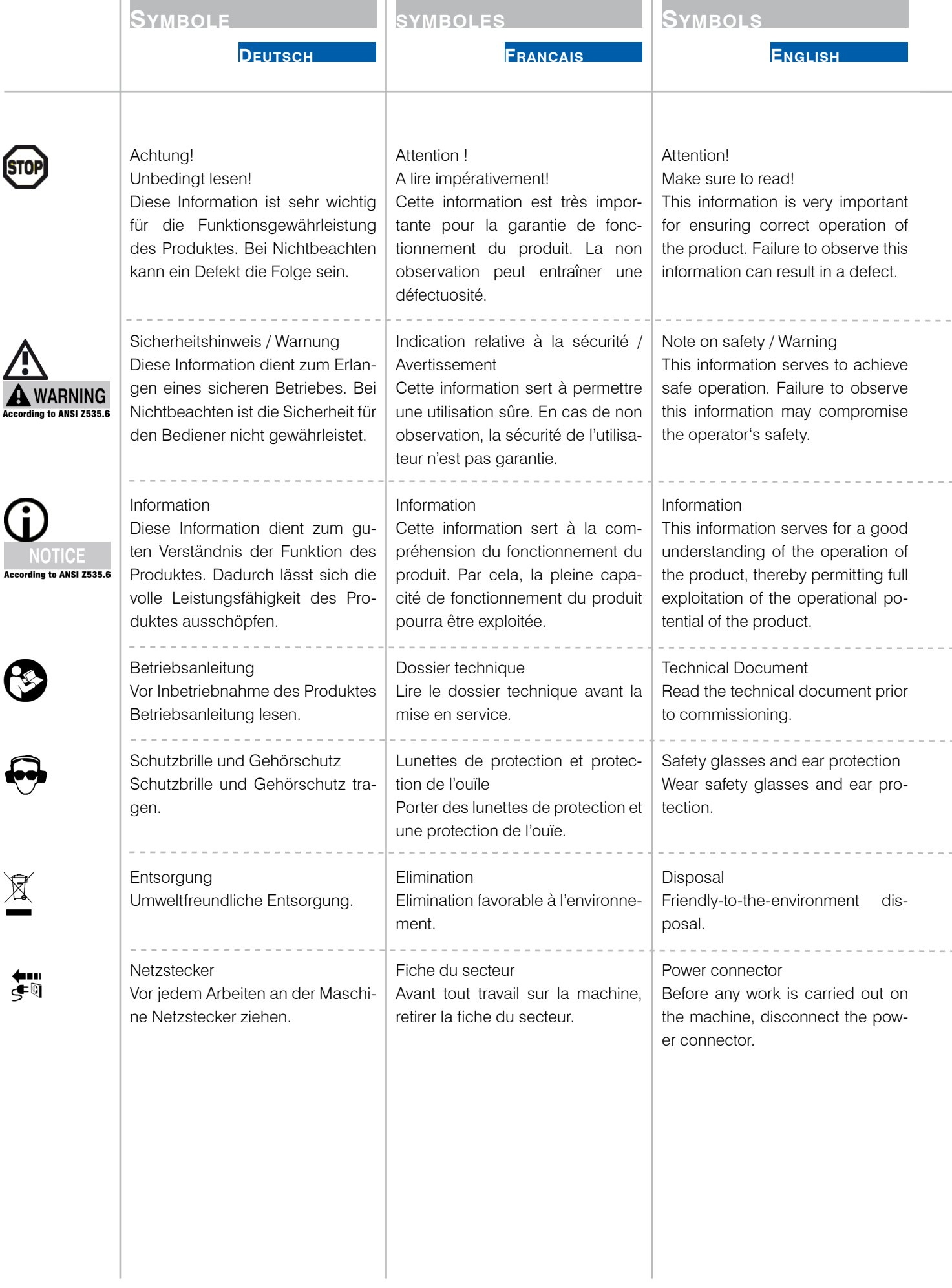

 $\bar{a}$ 

i.

í.

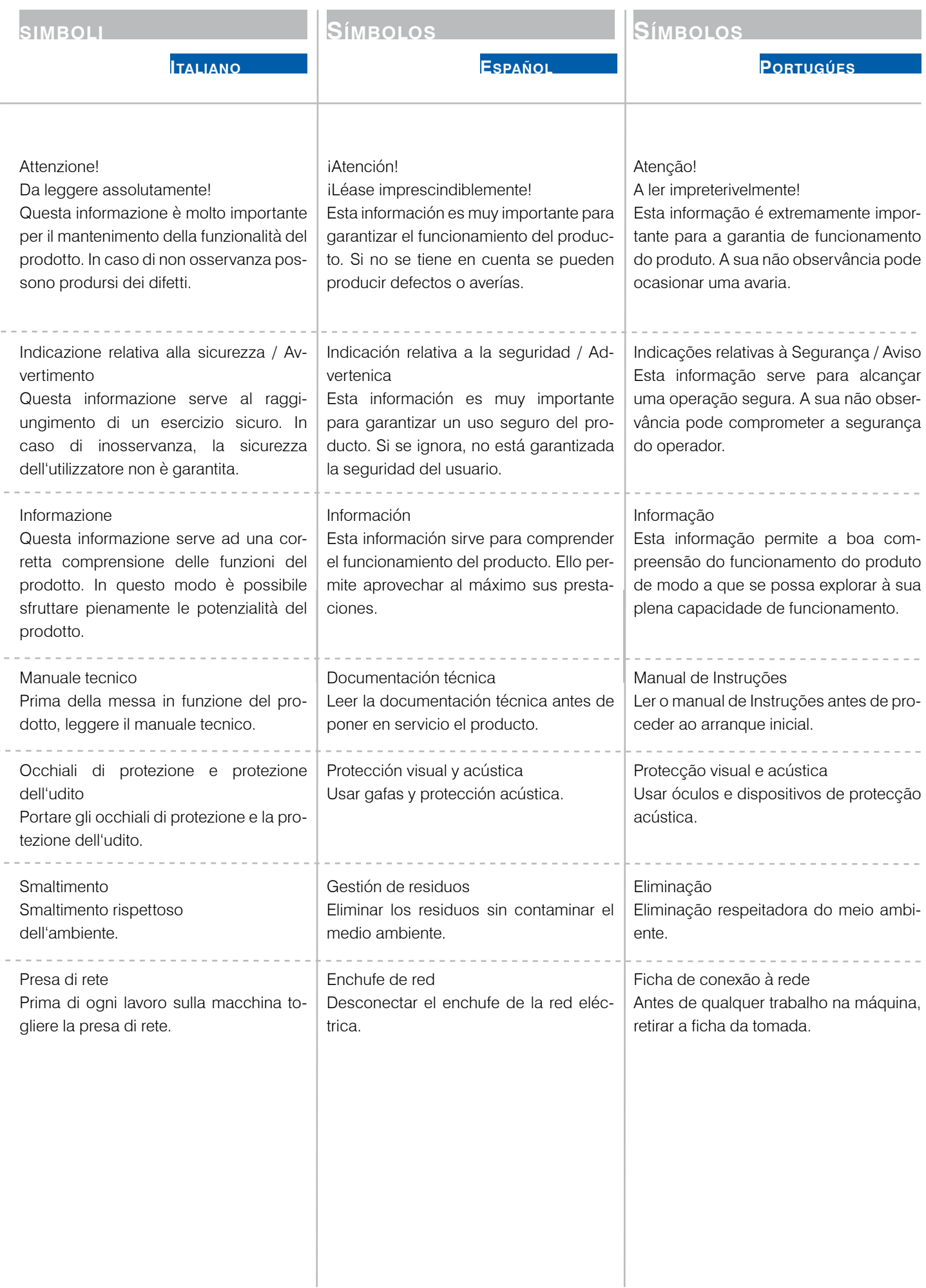

SUHNER

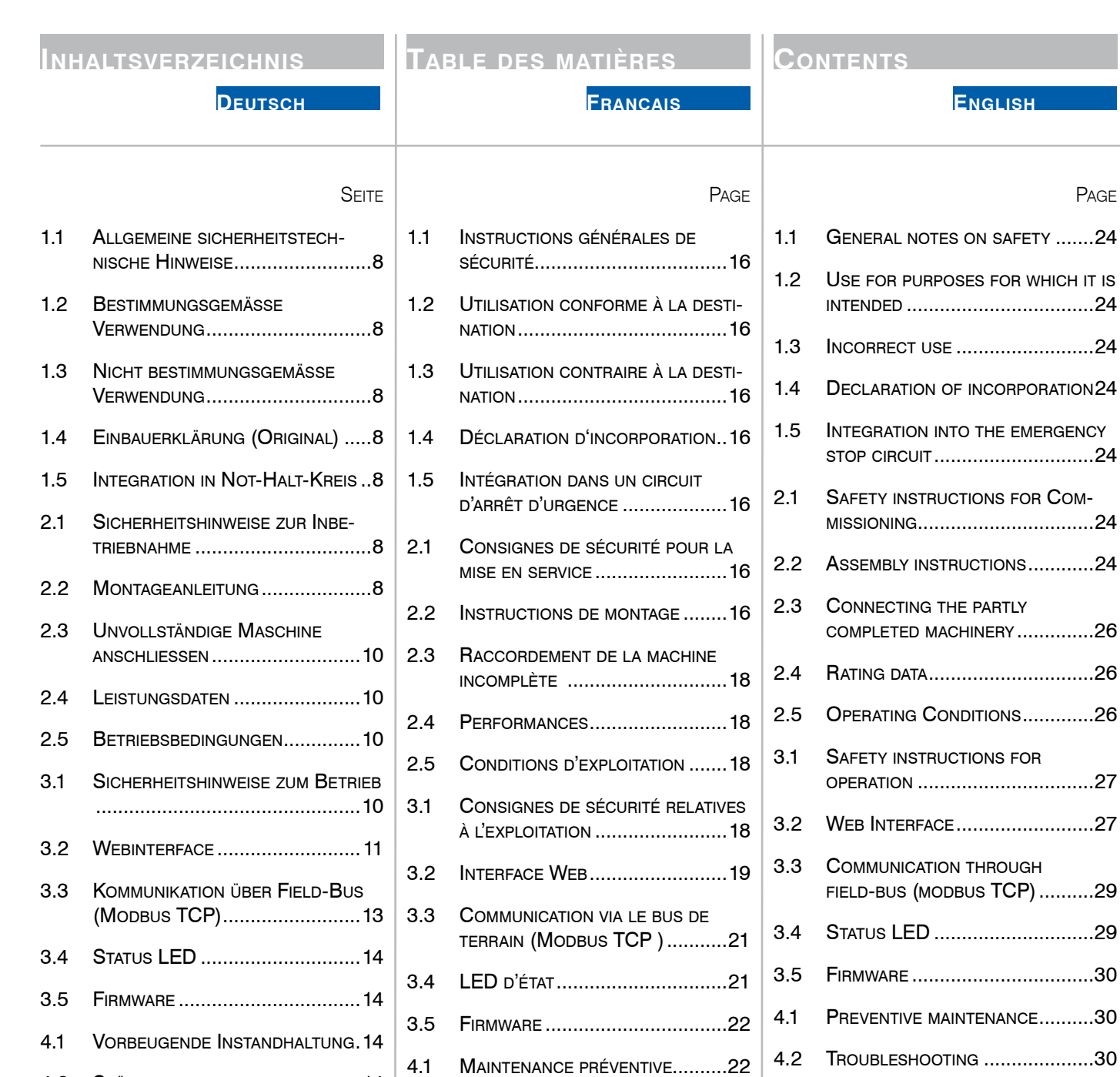

[4.2 Dépannage ..............................22](#page-21-0) [4.3 Réparation ..............................22](#page-21-0) 4.4 Prestation de [garantie ...........22](#page-21-0)

[4.5 Entreposage ...........................22](#page-21-0)

[environnementale ...................22](#page-21-0)

[4.6 Elimination / Compatibilité](#page-21-0)

[4.3 Repair ......................................30](#page-29-0)

[4.4 Warranty ................................30](#page-29-0)

[4.5 Storage ..................................30](#page-29-0)

[patibility ..................................30](#page-29-0)

[4.6 Disposal / Environmental](#page-29-0) com-

[4.2 Störungsbehebung .................14](#page-13-0)

[4.3 Reparatur ...............................14](#page-13-0)

4.4 [Garantieleistung ....................14](#page-13-0)

[4.5 Lagerung ................................14](#page-13-0)

[lichkeit ....................................14](#page-13-0)

[4.6 Entsorgung / Umweltverträg-](#page-13-0)

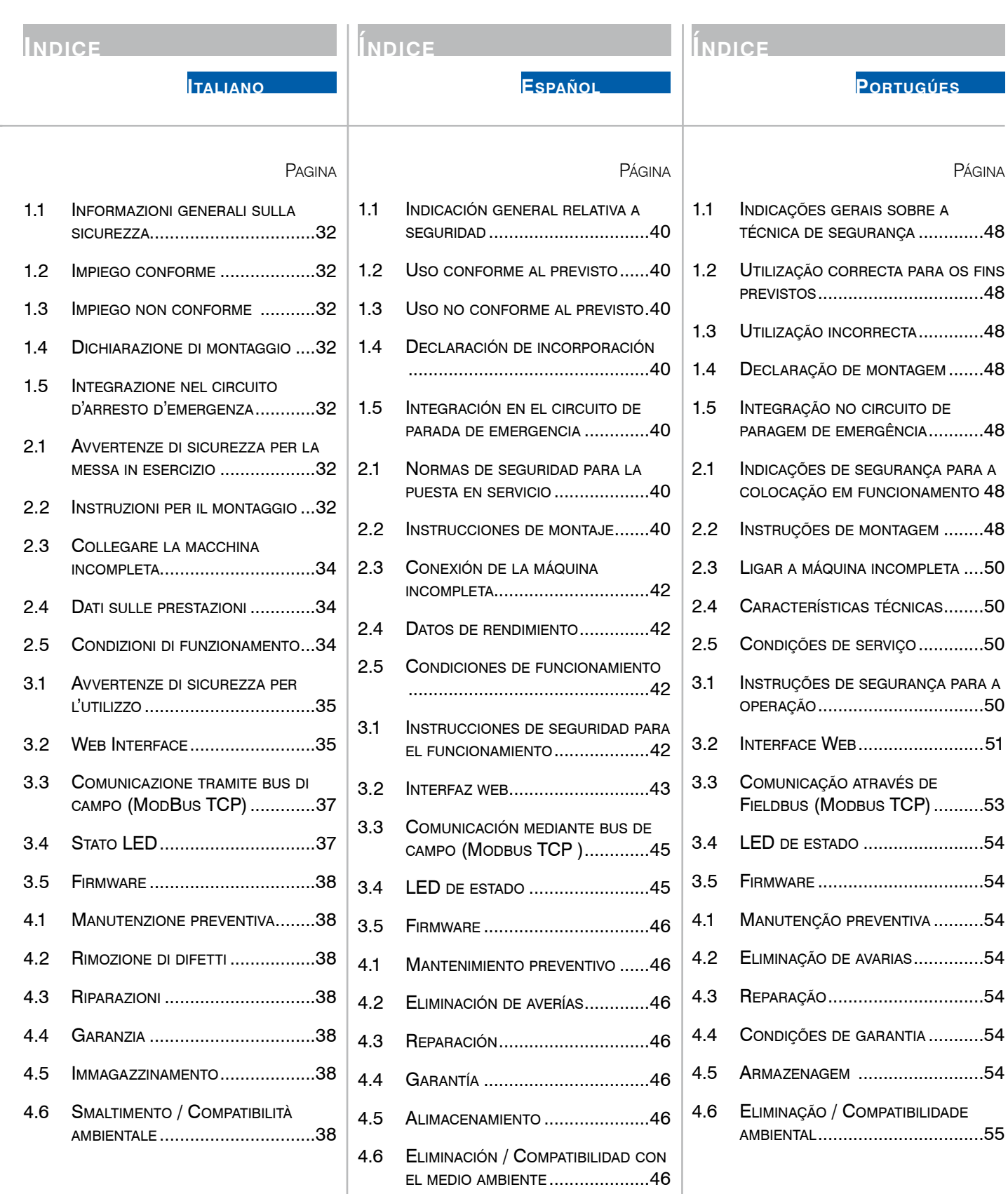

#### <span id="page-7-0"></span>1.1 Allgemeine sicherheitstechnische Hinweise

Diese Betriebsanleitung gilt für die unvollständige Maschine EFC-02.

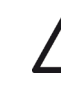

Nur qualifiziertes Personal darf die unvollständige Maschine handhaben.

Der Arbeitsbereich muss so abgegrenzt sein, dass keine Gefährdung nach aussen treten kann. Er muss frei und gegen unererlaubten Zutritt abgesichert sein.

#### 1.2 Bestimmungsgemässe Verwendung

Die unvollständige Maschine ist bestimmt für die Verwendung in Sondermaschinen / Roboterzellen zum Schleifen, Entgraten, Mattieren, Strukturieren, Bürsten, Polieren und Glätten von Metall, Holz, Kunststoffen und dergleichen. Handlingprozesse sind ebenfalls zulässig.

Die unvollständige Maschine ist ausschliesslich in der Industrie zu gebrauchen und darf nur im automatisierten Betrieb, also nicht manuell, verwendet werden.

Die unvollständige Maschine darf nur in nicht-explosionsgefährdeter Umgebung, in der sich keine brennbaren Flüssigkeiten, Gase oder Stäube befinden, verwendet werden!

#### 1.3 Nicht bestimmungsgemässe Verwendung Alle anderen als unter Pkt. 1.2 beschriebenen Verwendungen gelten als nicht bestimmungsgemässe Verwendung und sind deshalb nicht zulässig.

#### 1.4 Einbauerklärung (Original)

Hiermit erklärt der Hersteller SUHNER Schweiz AG, Industriestrasse 10, CH-5242 Lupfig, der unvollständigen Maschine (Typ und Serien-Nr. siehe Rückseite) dass folgende grundlegenden Anforderungen der Richtlinie 2006/42/EG nach Anhang I zur Anwendung kommen und eingehalten werden: 1.1.2, 1.1.3, 1.1.5, 1.2.1, 1.2.3, 1.3.2, 1.3.3, 1.3.4, 1.3.6, 1.5.1, 1.5.2, 1.5.4, 1.5.5, 1.5.6, 1.5.7, 1.5.8, 1.5.9, 1.5.10, 1.5.13, 1.6.1. 1.6.2, 1.6.3, 1.6.4 und 1.7. Für die unvollständige Maschine wurde eine technische Dokumentation nach Anhang VII der Maschinenrichtlinie erstellt. Dokumentbevollmächtigter: M.Maglione Autorisierten Stellen wird auf begründetem Verlangen die technischen Dokumentationen in Papier- oder elektronischer Form zur Verfügung gestellt. Diese unvollständige Maschine darf nur dann in Betrieb genommen werden, wenn festgestellt wurde, dass die Maschine, in welche die unvollständige Maschine eingebaut wurde, den Bestimmungen der Maschinenrichtlinie entspricht.

CH-Lupfig, 11/2022. M.Maglione/Divisionsleiter

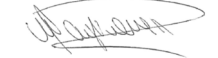

#### 1.5 Integration in Not-Halt-Kreis

Es liegt in der Verantwortung des Anwenders, den EFC-02 sowie daran montierte Werkzeuge in den Not-Halt-Kreis der Anlage zu integrieren, in die diese eingebaut wurden. Stoppkategorie 0 nach EN ISO 13850: Wenn bei Betätigung des Not-Halt-Kreises die Energiezufuhr des EFC-02 unterbrochen wird, kann dieser keine aktive Hubbewegung mehr ausführen, ist jedoch auch nicht fixiert. Je nach Einbaulage kann sich der EFC-02 dabei noch durch die Schwerkraft unkontrolliert bis zur unteren oder oberen Endlage bewegen.

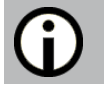

## **2. Inbetriebnahme**

#### 2.1 Sicherheitshinweise zur Inbetriebnahme

Vor jeglichen Arbeiten an der unvollständigen Maschine ist sicherzustellen, dass diese

an keiner Energiequelle angeschlossen

ist. Der Inverkehrbringer hat dafür zu sorgen, dass keine Personen während des Betriebs in physischen Kontakt mit der unvollständigen Maschine geraten können.

Der Elektroanschluss muss durch eine Fachperson den örtlichen Vorschriften entsprechend ausgeführt werden. Die örtlichen Erdungsvorschriften sind zu beachten, ent-

sprechend auszuführen und zu kontrollieren. Bei extremen Einsatzbedingungen mit starker Staubent-

wicklung eine Staubabsauganlage verwenden.

Die Betriebsspannung 48V darf nicht überschritten werden.

#### 2.2 Montageanleitung

Die Montage der unvollständigen Maschine muss zu zweit durchgeführt werden. Die unvollständige

Maschine muss immer mit zwei Händen getragen werden. EFC-02 nie am Faltenbalg festhalten. Bei starkem Druck auf den Faltenbalg und gleichzeitigem Einfahren des EFC-02 besteht Quetschgefahr an Fingern.

#### 2.2.1 Adapterplatte

Kontaktflächen zwischen dem EFC-02 und der Adapterplatte und zwischen der Adapterplatte und dem Roboter/ statischen Aufnahme müssen sauber und eben sein.

Ena

**Portugúes Español Italiano English Français Deutsch**

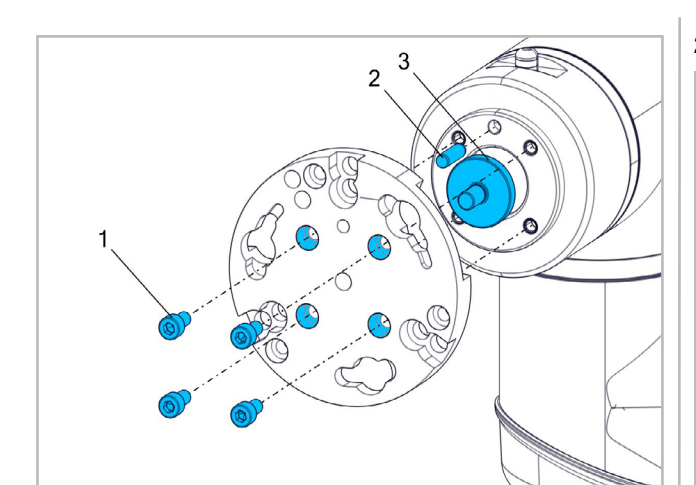

Montage an einem Roboter:mit Schnittstelle Teilkreis-ø 50mm [ISO 9409-1 - 50 - 4 - M6] Schrauben [ISO4762 -M6x12 -8.8] (1)\* Zentrierstift [ISO 2338 ø6 h8 x 20] (2)\* Zentrierplatte [101002441] (3)\*

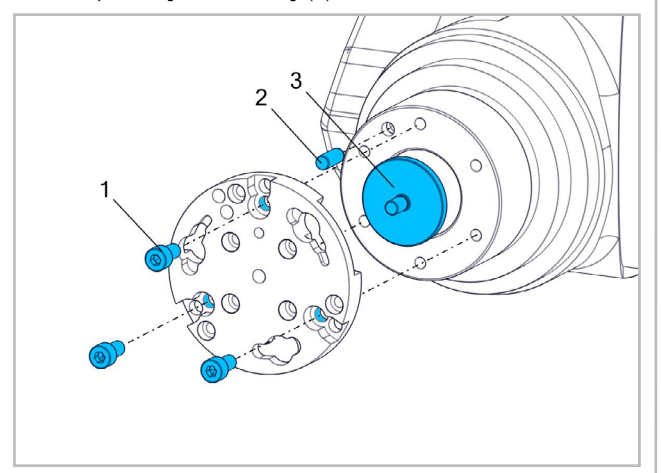

Montage an einem Roboter mit Schnittstelle Teilkreis-ø 80mm [ISO 9409-1 - 80 - 6 - M8] Schrauben [ISO4762 -M8x16 - 8.8] (1)\* Zentrierstift [ISO 2338 - ø8 h8 x 20] (2)\* Zentrierplatte [101002439] (3)\*

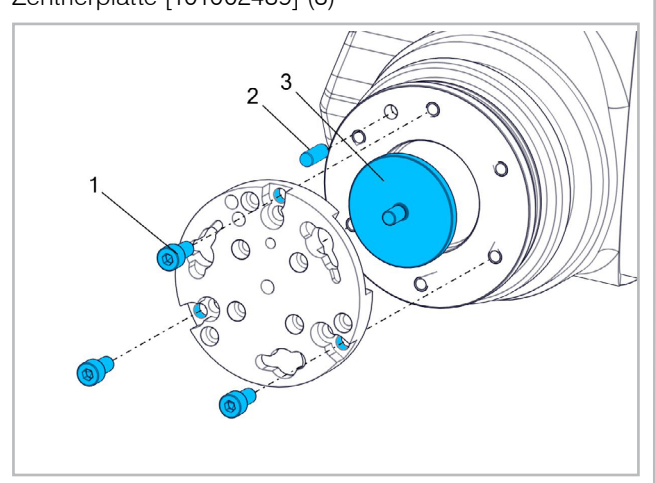

Montage an einem Roboter:mit Schnittstelle Teilkreis-ø 100mm [ISO 9409-1 - 100 - 6 - M8] Schrauben [ISO4762 -M8x16 -8.8] (1)\* Zentrierstift [ISO 2338 - ø8 h8 x 20] (2)\* Zentrierplatte [101002440] (3)\* \*Nicht im Lieferumfang enthalten.

2.2.2 Montage des Werkzeugs

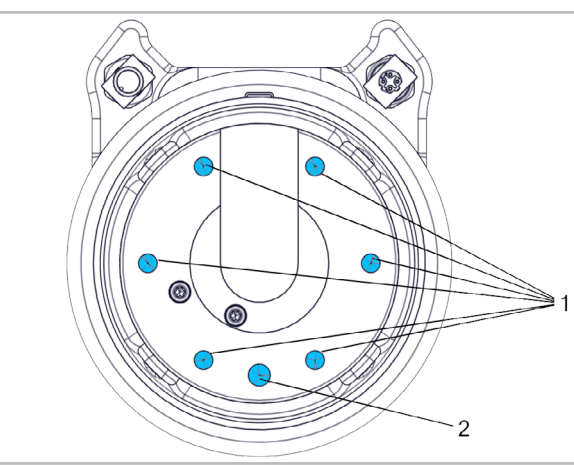

Gewindebohrungen zur Werkzeugbefestigung: 6x M8x-16mm (1). Mindestens 3 Stück symmetrisch verteilt werden benötigt. Zentrierstift 8mm (2).

#### 2.2.3 Montage des Adapterflanschs

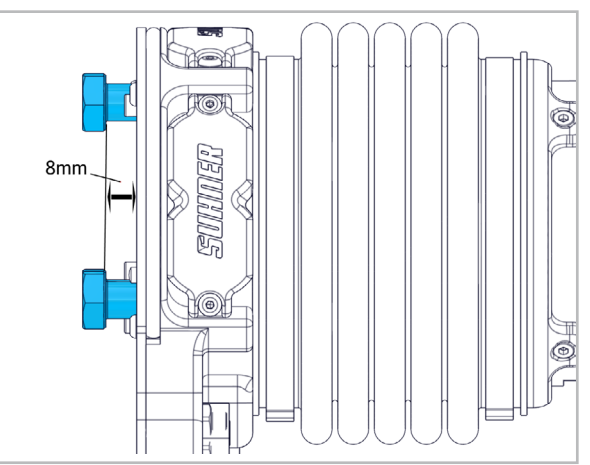

Drei Schrauben M8x25 mit ca 8mm Abstand an die unvollständige Maschine schrauben.

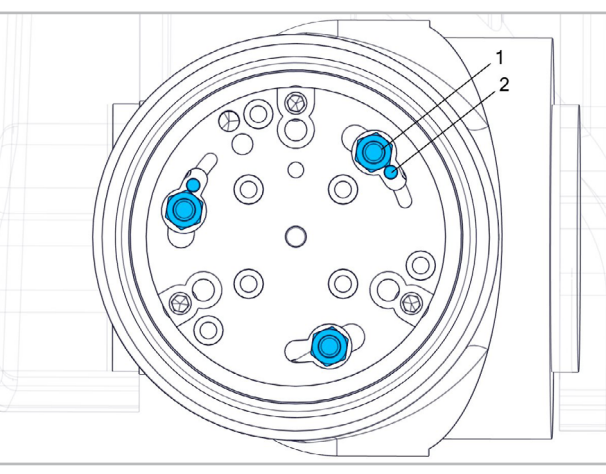

Unvollständige Maschine mit den drei Schrauben in die Adapterplatte einfahren. (1)

Für die richtige Ausrichtung Zentrierstifte und die Aussparungen der Adapterplatte beachten! (2)

# <span id="page-9-0"></span>SUHNER

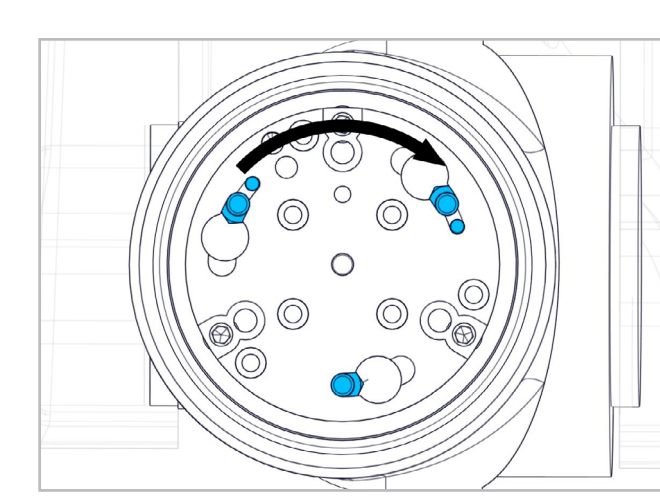

Unvollständige Maschine nach rechts drehen.

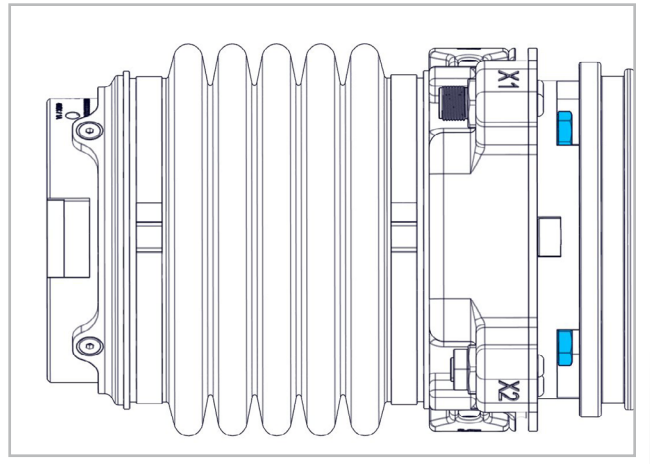

Die drei Schrauben mit Schlüssel sw13 festziehen.

# 2.3 Unvollständige Maschine anschliessen

Stromversorgungskabel an X1 anschliessen. (1) Netzwerkkabel an X2 anschliessen. (2) Die Schrauben an den Kabeln handfest anziehen.

Zugkräfte an den Kabeln vermeiden.

Für die kundenseitige Spannungsversorgung des EFC02 kann ein SUHNER Power-Hub verwendet werden.

#### 2.3.1 Stromversorgung (X1)

Stromversorgungskabel 101002092 mit M12-A-kodiertem Stecker an EFC-02 anschliessen und freie Kabelenden kundenseitig verdrahten: Braun 48V DC

Weiß GND Schwarz Nicht anschließen Blau Nicht anschließen Verwenden sie eine 2.5AT Vorsicherung

#### 2.3.2 Kommunikation (X2)

Netzwerkkabel 101002093 mit M12-D-kodiertem Stecker an EFC-02 anschliessen und RJ45-Stecker kundenseitig verbinden.

#### 2.4 Leistungsdaten

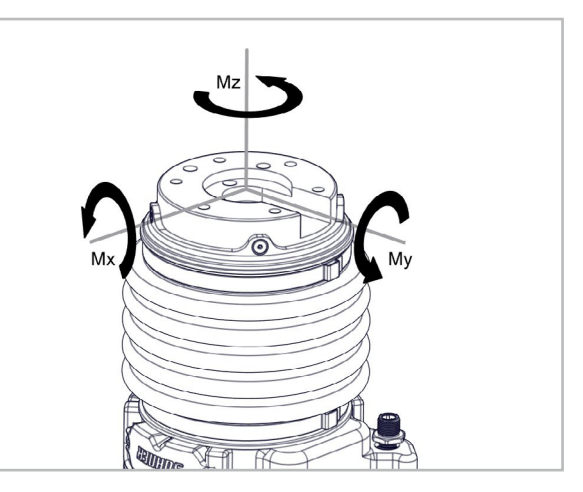

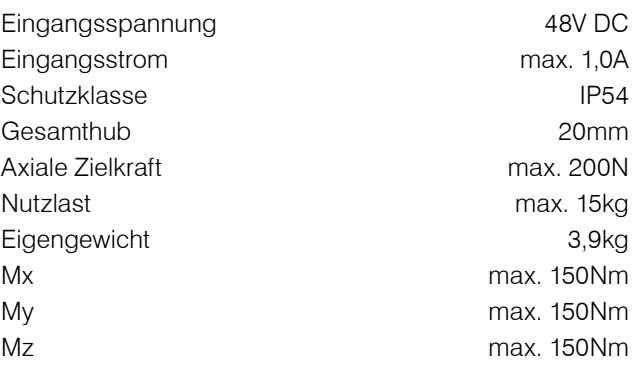

#### Kommunikationsschnittstelle

Webinterface / Modbus TCP. Alle weiteren Busse werden über einen Buskoppler unterstützt. Siehe dazu die «Betriebsanleitung Power-Hub».

#### 2.5 Betriebsbedingungen

Temperaturbereich Betrieb: +5 bis +50°C

Relative Luftfeuchtigkeit: 90% bei +30°C, 65% bei +50°C. Die unvollständige Maschine ist wasserabweisend und nicht wasserdicht. Bei Arbeiten in feuchter Umgebung ist dies zu beachten.

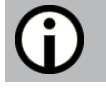

## **3. Handhabung / Betrieb**

#### 3.1 Sicherheitshinweise zum Betrieb

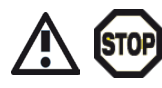

Bei der Verwendung mit einem Schleifwerkzeug, darf dessen zulässige An-

<span id="page-10-0"></span>presskraft nicht überschritten werden. Ansonsten kann dies zur Beschädigung des Schleifmittels und zu erhöhter Verletzungsgefahr führen.

Für die optimalen Benutzungsparameter müssen die Empfehlungen des Herstellers beachtet oder der SUH-NER Aussendienst kontaktiert werden.

Das Überschreiten der Gesamtbelastung von 200N durch Nutzlast des Werkzeugs, Anpresskräfte und zu starke Vibrationen muss unbedingt vermieden werden.

Nach einem Sturz oder einer Überbelastung darf die unvollständige Maschine erst weiterbetrieben werden, nachdem sie von der SUHNER Service Stelle geprüft wurde.

#### 3.2 Webinterface

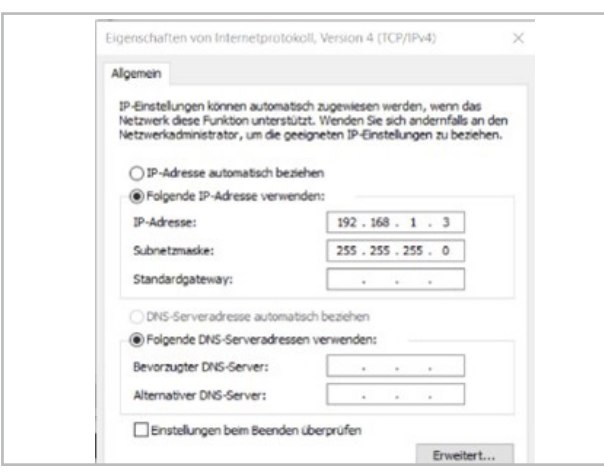

Für die Kommunikation über Webinterface wird eine Verbindung zur unvollständige Maschine und ein herkömmlicher Webbrowser für die Parametrierung verwendet. Das zugreifende Gerät (PC/Laptop) muss eine statische IP haben.

Hinweis: Werkseitig voreingestellte Adresse des EFC-02 im Webbrowser 192.168.1.22. Diese IP darf für das zugreifende Gerät nicht verwendet werden.

#### 3.2.1 Setup

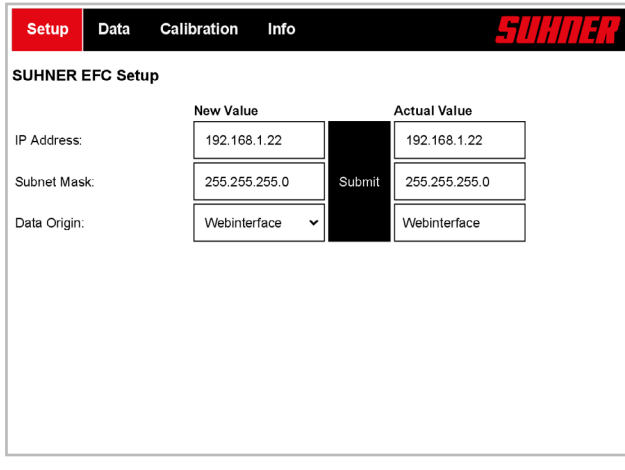

Die IP-Adresse und eine Subnetzmaske können geändert werden. «Enter»-Taste oder auf die Schaltfläche «Submit» drücken um neue Werte einzustellen.

#### 3.2.2 DATA

Setup **Data**  Calibration Info

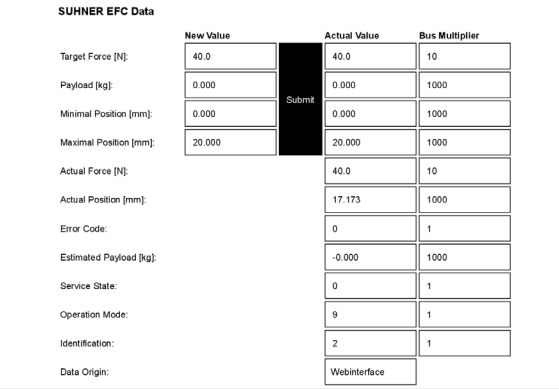

#### Einstellbare Werte:

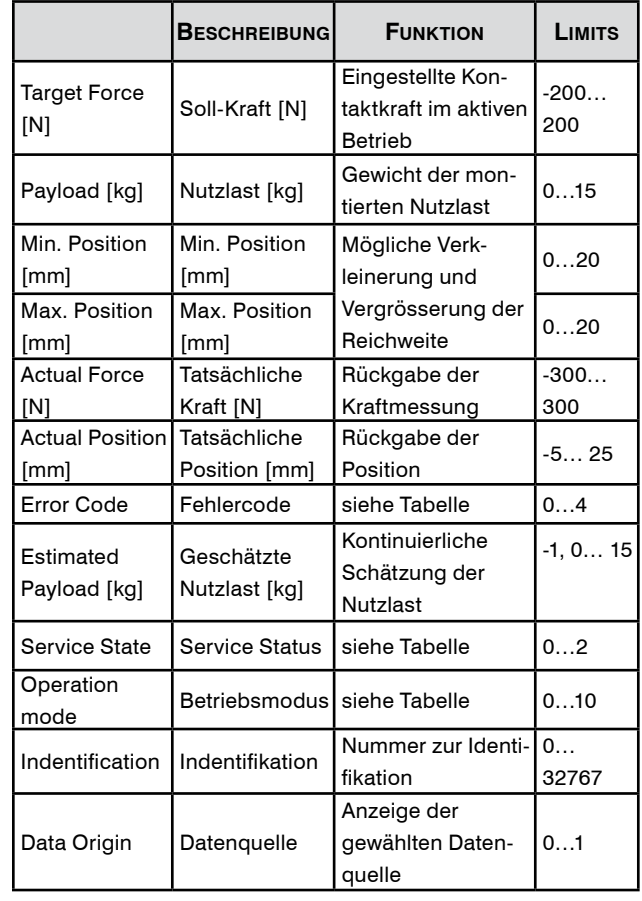

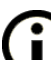

• Um hohe Werkstück-Toleranzen zu überwinden, während dem Einlernen den Wert von "Min. Position" erhöhen und den Wert von "Max. Position" reduzieren. Dabei das Status LED oder "Operation Mode"

als Feedback verwenden. • Für zum Roboterpfad parallele Fahrten über Kanten, vor der Überfahrt kurzzeitig den Wert von "Actual Position" in "Min. Position" oder "Max. Position" schreiben.

• Für Handling-Prozesse folgende Werte einstellen: "Target Force": 0N, "Payload": abhängig der Nutzlast einstellen, "Min. Position": 10mm, "Max. Position": 10mm

## SIIHNER

# Deutsch

#### Error Codes:

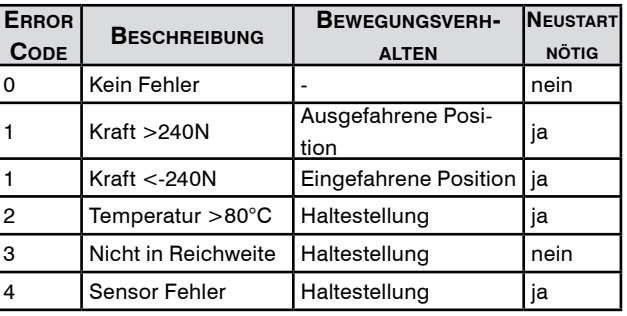

Der Error Code: "3" tritt auf, falls Holding-Register-Werte oder Werte von "Calibration" (siehe Kapitel 3.2.3) ausserhalb der Limits sind. Zusätzlich muss "Min. Position" ≤ "Max. Position" sein. Bei einem Neustart des Systems muss nach Ausschalten 10s vor dem Einschalten gewartet werden. Zur Schätzung der Nutzlast darf die unvollständige Maschine nicht in Berührung mit dem Werkstück und muss in vertikaler Ausrichtung sein. Sind diese Bedingungen nicht erfüllt: Estimated payload: "-1".

#### SERVICE STATES:

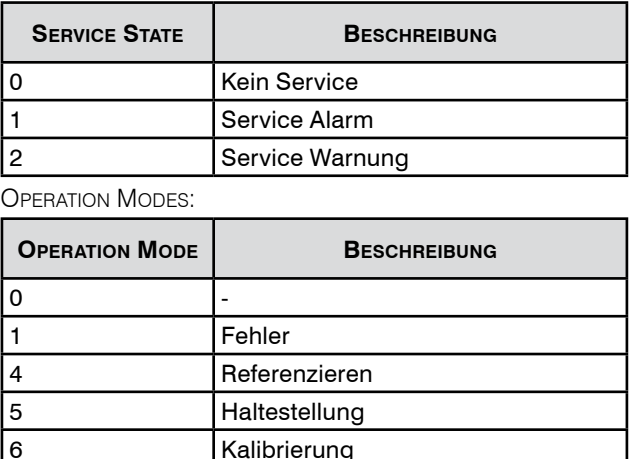

7 Eingefahrene Position 8 Ausgefahrene Position

9 Normalbetrieb

3.2.3 Calibration

#### Setup Data Calibration Info **SUHNER EFC Calibration** New Value **Actual Value** Force Gair  $-0.00008577$  $-0.00008577$ 740.91033936 Force Offset [N] 740.91033936 0.00015445 0.00015445 Acceleration Gain Acceleration Offset [m/s<sup>2</sup>]  $-81.04473114$  $-81.04473114$ -222 89500427 -222 89500427 Bellow Gain [N/m] Weight Compensation [kg] 2.02154207 2.02154207 Reset to Factory Calibration

Kalibrationswerte können auf der Seite "Calibration" verändert werden. Dazu den entsprechenden Wert ändern und mit "Submit" bestätigen. "Reset to Factory Calibrati-

on" ruft die Werte der Werks-Kalibration auf. Es ist grundsätzlich empfohlen, keine Änderungen der Kalibrationswerte vorzunehmen. Deaktivierte Schaltflächen sind für Werks-Kalibration oder Service des EFC-02. Ausführung erfolgt durch SUHNER.

Mit einer Vergrösserung von "Bellow Gain" und einer Anpassung von "Force Offset" und "Weight

Compensation", kann der Einfluss eines zur unvollständigen Maschine parallel geführten Kabels minimiert werden.

Limits der Kalibrationswerte:

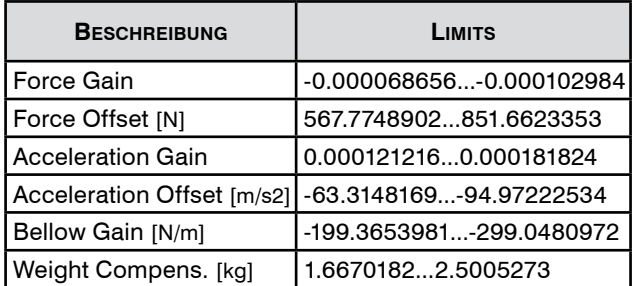

#### 3.2.4 Info

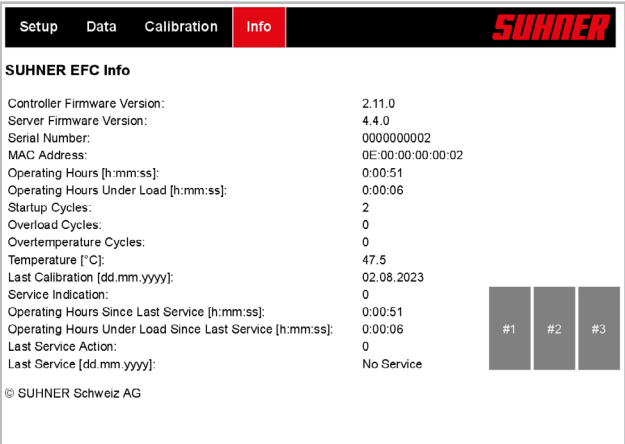

Die Firmware Version kann hier abgelesen werden. Deaktivierte Schaltflächen sind für Werks-Kalibration oder Service des EFC-02. Ausführung erfolgt durch SUHNER.

#### 3.2.5 Kommunikationsart ändern

Die Kommunikation kann über Webinterface oder über Field-Bus (nativer Bus: Modbus TCP) eingestellt werden.

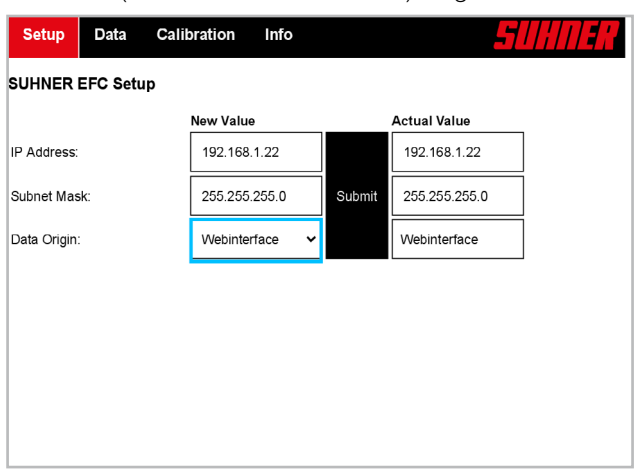

<span id="page-12-0"></span>Kommunikationsart im Setup unter «Data Origin» New Value auswählen und mit «Submit» bestätigen.

#### 3.3 Kommunikation über Field-Bus (Modbus TCP)

Um Kommunikation über Field-Bus nutzen zu können, muss die Kommunikationsart geändert werden. (Siehe 3.2.5). Mit der nativen Modbus-TCP-Schnittstelle lässt sich der EFC-02 mit genau einem Client (Master) verbinden. Es wird der Standard TCP Port 502 verwendet.

Die Zykluszeit für Lese- und Schreib-Zugriffe beträgt 200ms.

IMPLEMENTIERTE "FUNCTION CODES" DES MODBUS-TCP PROtokolls:

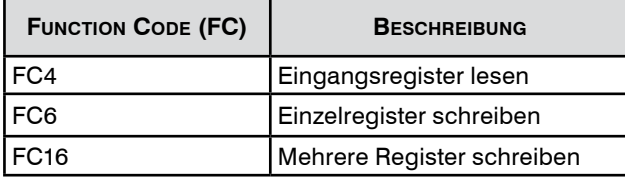

Via Modbus-TCP-Schnittstelle geschriebene / gelesene Register-Werte :

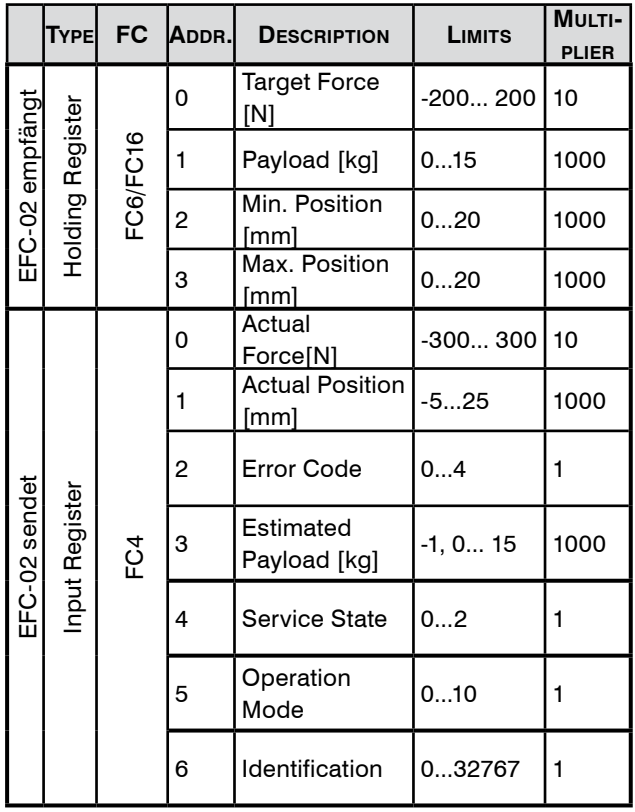

Der Datentyp der Register-Werte ist: "INT16". Um Werte über Feldbus zur unvollständige Maschine zu senden ("EFC-02 recieves"), muss der "Multiplier" mit dem zu übertragenden Wert multipliziert werden. Um Werte über Feldbus von der unvollständigen Maschine zu empfangen ("EFC-02 transmits"), muss der übertragene Wert durch den "Multiplier" dividiert werden. Negative Werte werden anhand Zweierkomplement umgerechnet.

Formeln zur Umrechnng von Buswerten:

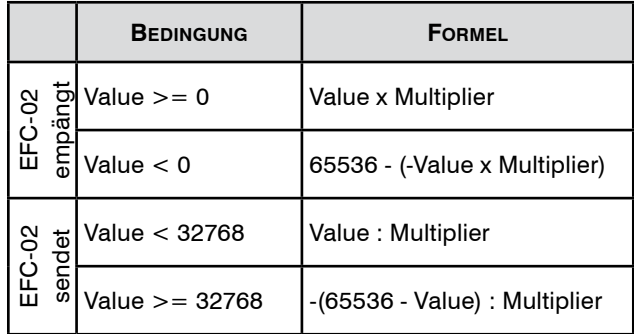

Beispiele Buskommunikation:

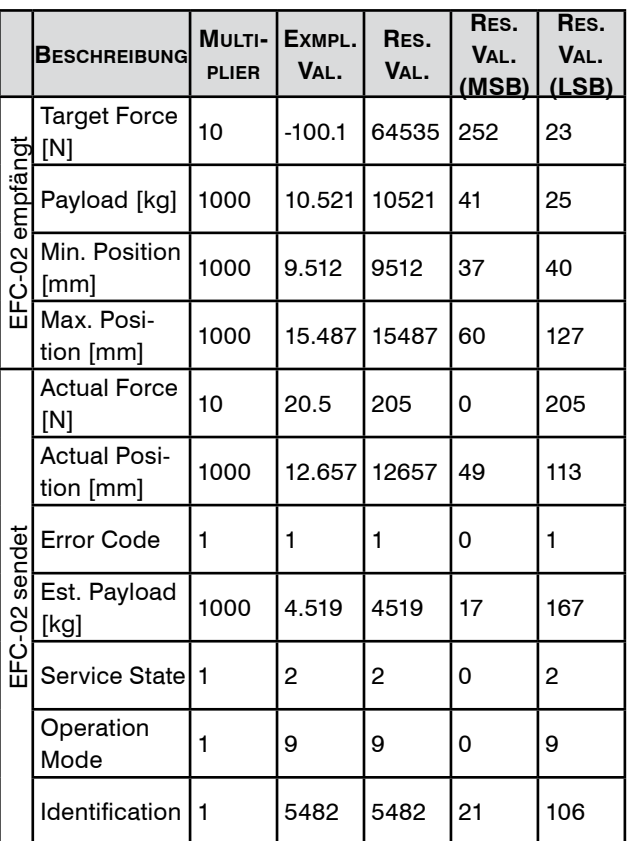

Um den "Exmpl. Val." (Beispielwert) für "Target Force [N]" von "-100.1" zu übermitteln, muss der umgerechnete "Res. Val." (Ergebniswert) von 64535 via Modbus-TCP übertragen werden. MSB und LSB davon sind in der Tabelle ersichtlich.

**Deutsch** 

## <span id="page-13-0"></span>SIIHNER

### 3.4 Status LED

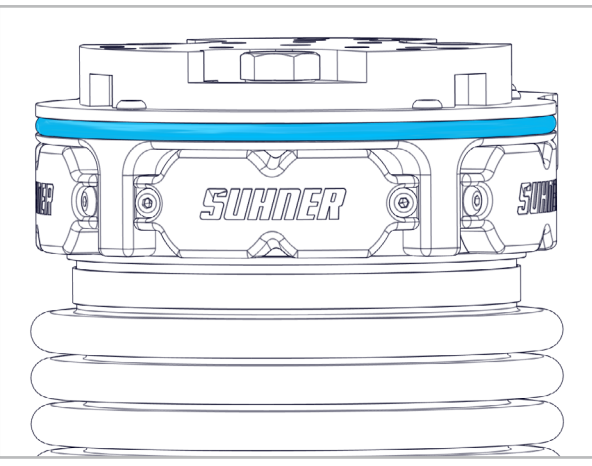

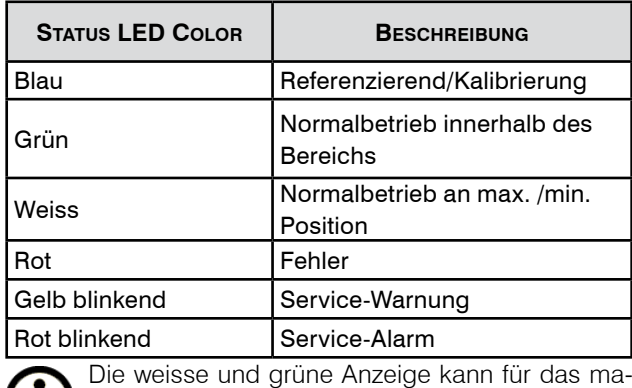

 $\Box$  nuelle Einlernen der Strecke nützlich sein.

#### 3.5 Firmware

In der folgenden Tabelle ist festgehalten, welche Firmware Versionen (siehe 3.2.4) für die im entsprechenden Dokument (Revision siehe Rückseite) beschriebenen Funktionen nötig sind. Höhere Firmware Versionen unterstützen immer vorhergehende Funktionen.

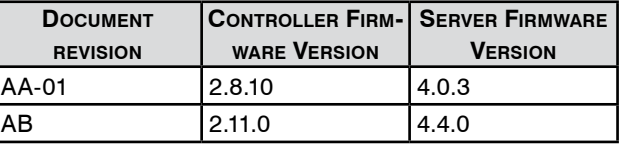

# **4. Instandhaltung/Wartung**

#### 4.1 Vorbeugende Instandhaltung

Beim Auftreten von Service-Warnung / -Alarm muss sofort eine SUHNER-Servicestelle kontaktiert werden. Wird die unvollständige Maschine nach dem Service-Alarm weiterbetrieben, ist ein störungsfreier Betrieb gemäss Beschreibung nicht mehr garantiert.

Service-Alarm nach 2000h "operating hours under load since last service" oder 10'000h "operating hours since last service"

Service-Warnung 200h vor Service-Alarm (siehe 3.2.2).

#### 4.2 Störungsbehebung

Kontaktieren Sie bei Störungen eine autorisierte SUHNER Kundendienststelle.

#### 4.3 Reparatur

Sollte die unvollständige Maschine, trotz sorgfältiger Herstellungs- und Prüfverfahren, einmal ausfallen, ist die Reparatur von einer autorisierten SUHNER Kundendienststelle ausführen zu lassen.

Bei Fragen an den Hersteller, Seriennummer der unvollständigen Maschine bereit halten.

#### 4.4 Garantieleistung

Für Schäden/Folgeschäden wegen unsachgemässer Behandlung, nicht bestimmungsgemässer Verwendung, nicht Einhalten der Instandhaltungs- und Wartungsvorschriften sowie Handhabung durch nicht autorisierte Personen besteht kein Anspruch auf Garantieleistung. Beanstandungen können nur anerkannt werden, wenn die unvollständige Maschine unzerlegt zurückgesandt wird. Wird die unvollständige Maschine nach Service-Alarm weiter betrieben, entfällt eine allfällige Garantieleistung.

#### 4.5 Lagerung

Temperaturbereich: -15°C bis +50°C Max. relative Luftfeuchtigkeit: 90% bei +30°C, 65% bei  $+50^{\circ}$ C

#### 4.6 Entsorgung / Umweltverträglichkeit

Die unvollständige Maschine besteht aus Materialien, die einem Recylingprozess zugeführt werden können.

Unvollständige Maschine vor der Entsorgung unbrauchbar machen.

Unvollständige Maschine nicht in den Müll werfen.

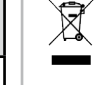

Gemäss nationalen Vorschriften muss diese unvollständige Maschine einer umweltgerechten Wiederverwertung zugeführt werden.

Deutsch

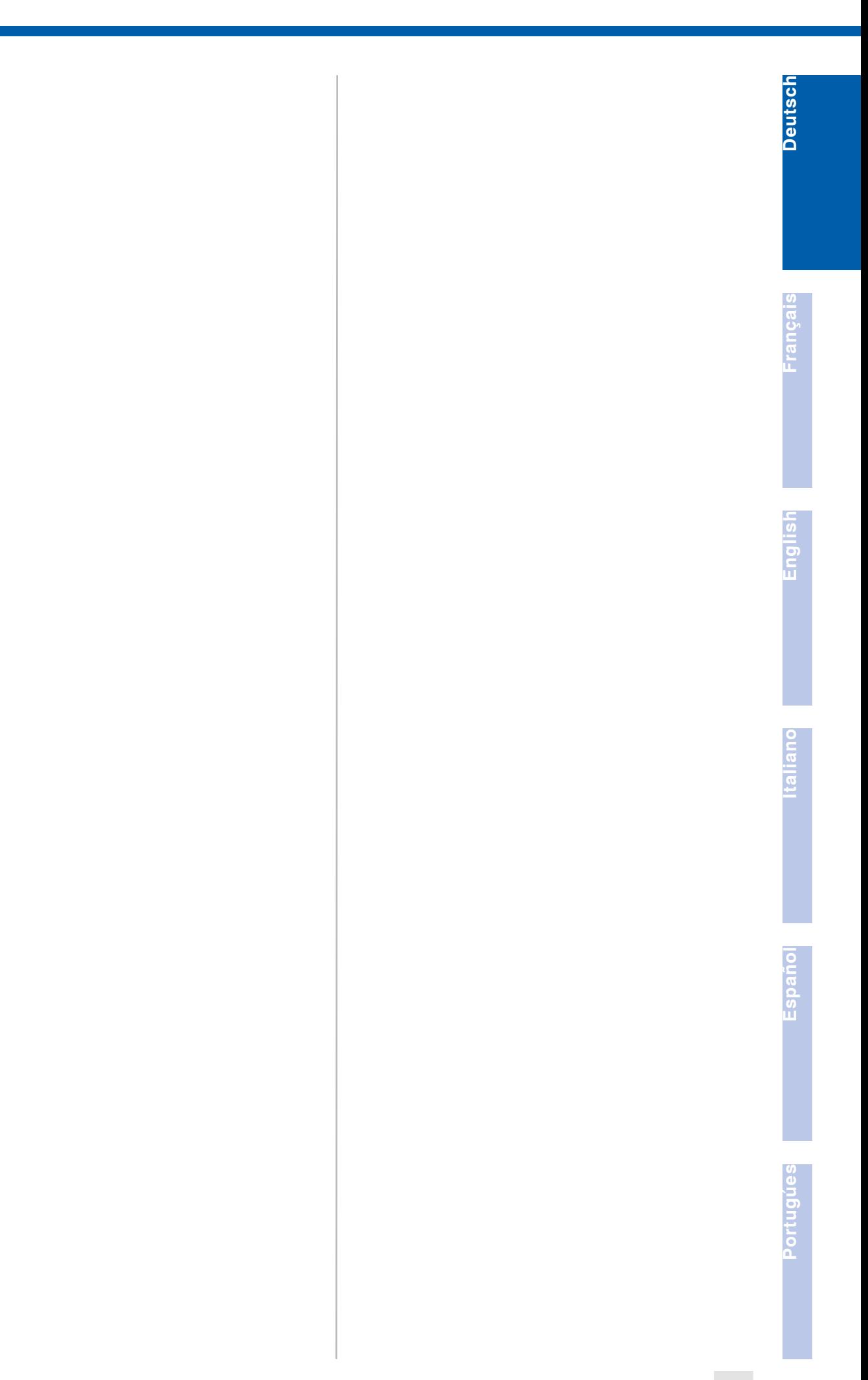

<span id="page-15-0"></span>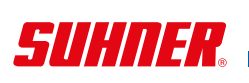

Francais

#### **1. Indication relative à la sécurité**

#### 1.1 Instructions générales de sécurité Ce dossier technique est valable pour le EFC-02.

Seul le personnel qualifié peut opérer sur la machine incomplète .

La zone de travail doit être délimitée de manière à ce qu'aucun danger ne puisse s'échapper vers l'extérieur. Elle doit être dégagée et sécurisée contre les accès non autorisés.

#### 1.2 Utilisation conforme à la destination

La machine incomplète est destinée à être utilisée dans des machines spéciales/des cellules robotisées pour meuler, ébavurer, matifier, structurer, brosser, polir et lisser les métaux, le bois, les plastiques et autres matériaux semblables. Les processus de manutention sont également autorisés.

La machine incomplète est exclusivement destinée à être utilisée dans un contexte industriel en mode automatique et non manuel.

La machine incomplète ne doit être utilisée que dans un environnement non explosif, dans lequel il n'y a pas de liquides, de gaz ou de poussières inflammables!

#### 1.3 Utilisation contraire à la destination

Toutes les applications autres que celles décrites au point 1.2 sont à considérer comme contraires à la destination et ne sont donc pas admissibles.

#### 1.4 Déclaration d'incorporation

Traduction du «Einbauerklärung (Original)».

Par la présente, le fabricant SUHNER Schweiz AG, Industriestrasse 10, CH-5242 Lupfig, de la machine incomplète (voir au dos le type et le numéro de série) déclare que les exigences essentielles suivantes de la directive 2006/42/ CE sont appliquées et respectées selon l'annexe I : 1.1.2, 1.1.3, 1.1.5, 1.2.1, 1.2.3, 1.3.2, 1.3.3, 1.3.4, 1.3.6, 1.5.1, 1.5.2, 1.5.4, 1.5.5, 1.5.6, 1.5.7, 1.5.8, 1.5.9, 1.5.10, 1.5.13, 1.6.1. 1.6.2, 1.6.3, 1.6.4 et 1.7. Une documentation technique conforme à l'annexe VII de la directive Machines a été conçue pour la quasi-machine. Fondé de pouvoir : M. Maglione. Les documents techniques seront communiqués aux organismes autorisés sur demande motivée sous forme papier ou électronique. La machine incomplète décrite n'a le droit d'être mise en service que lorsque la machine mère de laquelle elle a été incorporée répond elle aussi aux exigences de la directive Machines. CH-Lupfig, 04/2023.

M. Maglione/Chef de division

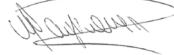

#### 1.5 Intégration dans un circuit d'arrêt d'urgence

L'utilisateur est responsable de l'intégration de l'EFC-02 et des outils qui y sont montés au sein du circuit d'arrêt d'urgence de l'installation dont ils

font partie. Catégorie d'arrêt 0 conformément à la norme EN ISO 13850 :

Lorsque l'alimentation électrique de l'EFC-02 est interrompue au moment de l'activation du circuit d'arrêt d'urgence, l'EFC-02 ne doit plus activement réaliser de mouvements, mais il ne doit pas être bloqué. Selon la position de montage, l'EFC-02 peut encore de se déplacer dans sa position finale supérieure ou inférieure de manière incontrôlée sous l'effet de la gravité.

#### **2. Mise en service**

#### 2.1 Consignes de sécurité pour la mise en **SERVICE**

4u ্⊄ৃ

Avant tous travaux sur la machine incomplète , il convient de s'assurer que celle-ci n'est branchée sur aucune source d'éner-

gie. Le responsable de la mise en circulation est tenu de s'assurer qu'aucune personne ne puisse entrer en contact physique avec la machine incomplète pendant l'exploitation.

Le raccordement électrique doit être réalisé par un professionnel conformément aux réglementations locales. Les réglementations locales de mise à la terre doivent être respectées, exécutées en toute conformité et contrôlées. Utiliser un système d'aspiration de la poussière en cas de conditions d'utilisation extrêmes générant de fortes quantités de poussière. Ne pas dépasser la tension de service de 48 V.

#### 2.2 Instructions de montage

**STOP** 

Le montage de la machine incomplète doit être réalisé par deux personnes. Toujours porter la ma-

chine incomplète à deux mains. Ne jamais tenir l'EFC-02 par le soufflet. Si une forte pression est exercée sur le soufflet pendant l'introduction de l'EFC-02, il existe un risque d'écrasement des doigts.

#### 2.2.1 Plaque d'adaptateur

Les surfaces de contact entre EFC-02 et la plaque d'adaptateur et entre la plaque d'adaptateur et le robot/ logement statique doivent être propres et planes.

Engl

**16**

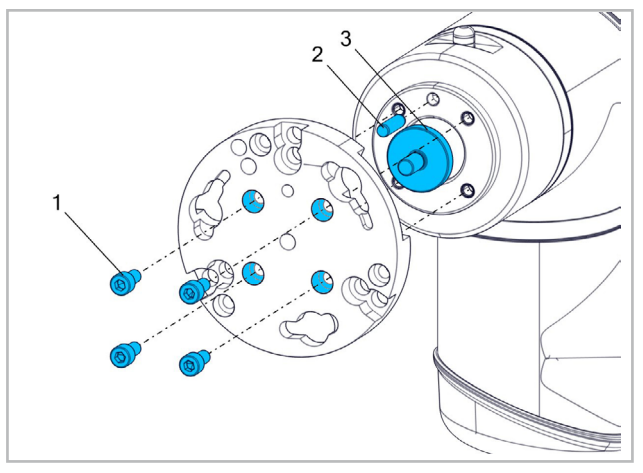

Montage sur un robot : avec une interface du diamètre du cercle primitif 50mm [ISO 9409-1 - 50 - 4 - M6]

Vis [ISO4762 -M6x12 -8.8] (1)\*

Broche de centrage [ISO 2338 ø6 h8 x 20] (2)\* Plaque de centrage [101002441] (3)\*

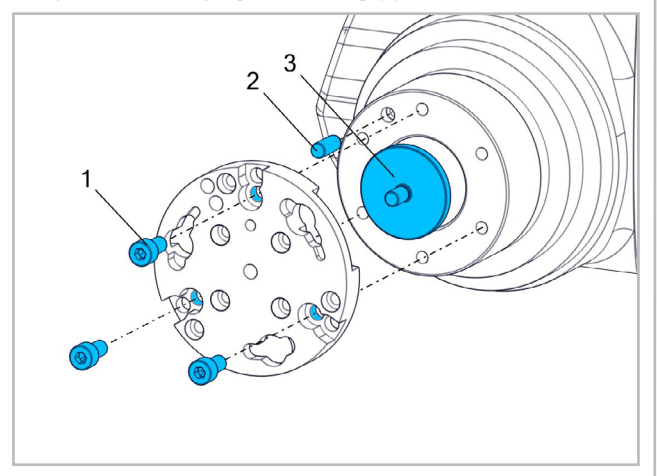

Montage sur un robot : avec une interface du diamètre du cercle primitif 80mm [ISO 9409-1 - 80 - 6 - M8]]

Vis [ISO4762 -M8x16 - 8.8] (1)\*

Broche de centrage [ISO 2338 - ø8 h8 x 20] (2)\* Plaque de centrage [101002439] (3)\*

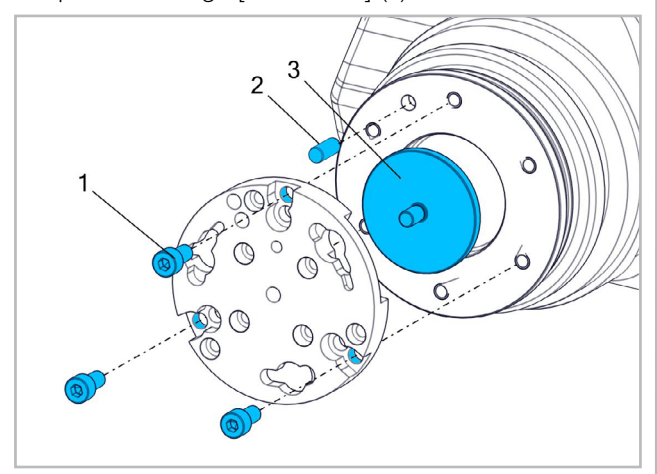

Montage sur un robot : avec une interface du diamètre du cercle primitif

100mm [ISO 9409-1 - 100 - 6 - M8] Vis [ISO4762 -M8x16 - 8.8] (1)\*

Broche de centrage [ISO 2338 - ø8 h8 x 20] (2)\* Plaque de centrage [101002440] (3)\* \*Non compris dans la livraison.

2.2.2 Montage de l'outil

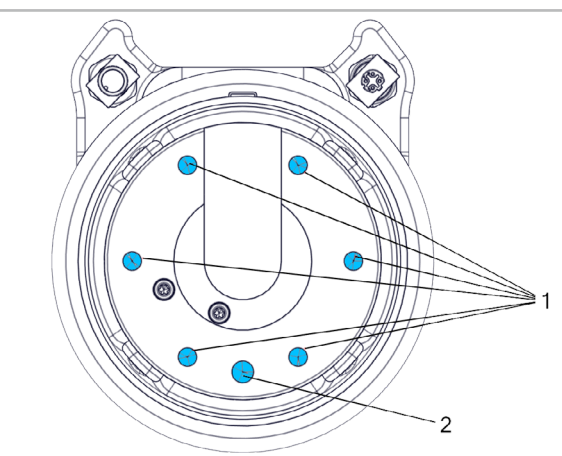

Trous filetés pour la fixation de l'outil : 6x M8x-16 mm (1). Il en faut au moins 3, répartis de manière symétrique. Broche de centrage 8 mm (2).

2.2.3 Montage de la bride d'adaptateur

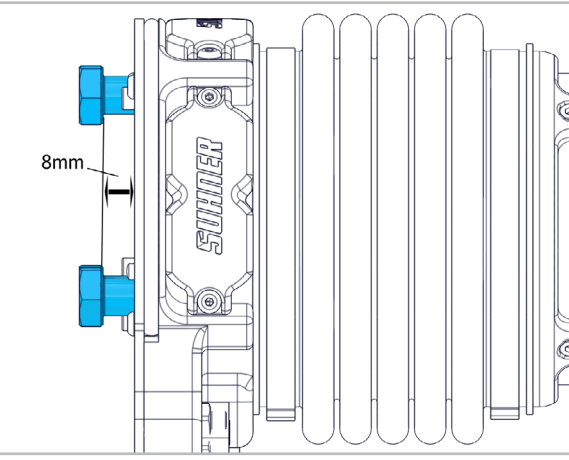

Visser trois vis M8x25 sur la machine incomplète avec environ 8 mm d'écart.

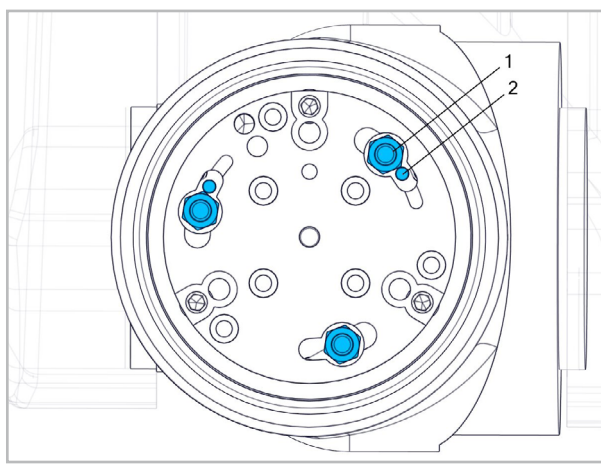

Déplacer la machine incomplète dans la plaque d'adaptateur avec les trois vis. (1) Veiller à ce que la broche de centrage et les encoches dans la plaque d'adaptateur soient orientées correctement ! (2)

# <span id="page-17-0"></span>SIHMJA.

Francais

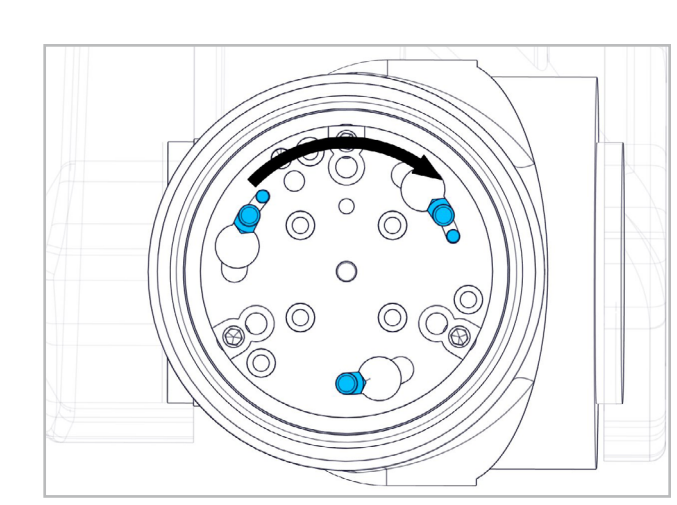

Tourner la machine incomplète vers la droite.

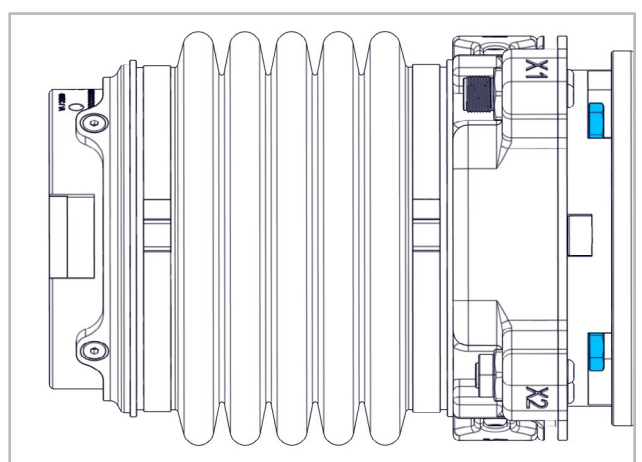

Serrer les trois vis avec une clé de 13 mm.

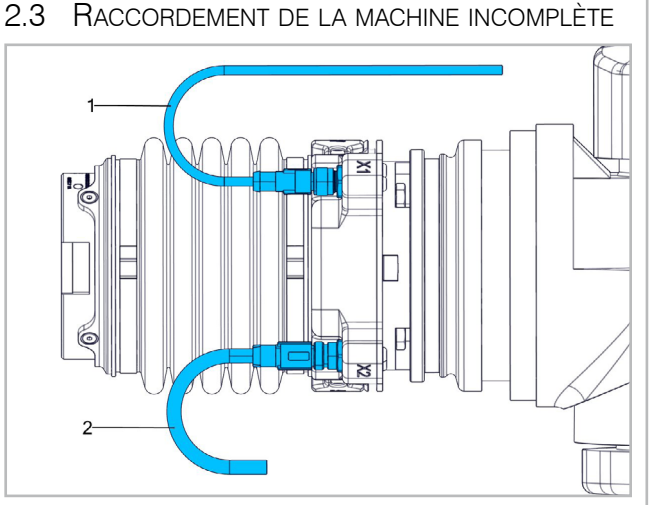

Raccorder le câble d'alimentation électrique à X1. (1) Raccorder le câble réseau à X2. (2) Serrer manuellement les vis sur les câbles.

Éviter les forces de traction sur les câbles.

L'EFC-02 peut être alimenté en tension côté client par un SUHNER Power-Hub.

#### 2.3.1 Alimentation électrique (X1)

Raccorder le câble d'alimentation électrique 101002092 avec le connecteur codé M12-A à l'EFC-02 et câbler les extrémités de câble libres côté client:

Brun 48 V DC

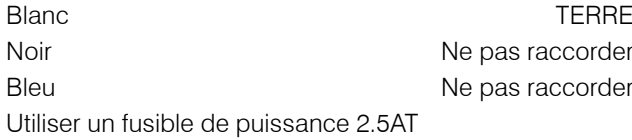

#### 2.3.2 Communication (X2)

Raccorder le câble réseau 101002093 avec le connecteur codé M12-D à l'EFC-02 et relier le connecteur RJ45 côté client.

#### 2.4 Performances

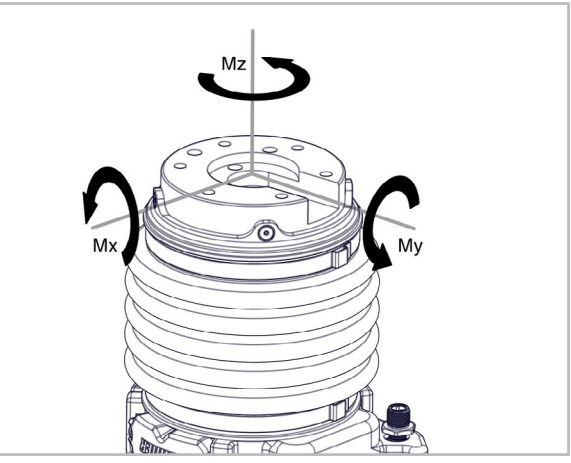

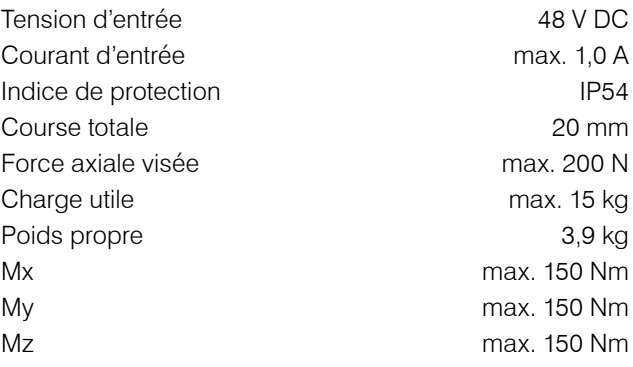

#### Interface de communication

Interface Web / Modbus TCP. Tous les autres bus sont pris en charge par un coupleur de bus. Voir le « Mode d'emploi Power-Hub ».

#### 2.5 Conditions d'exploitation

Plage de température exploitation :  $+5$  à  $+$  +50 °C Humidité de l'air relative : 90 % à +30 °C, 65 % à +50 °C. La machine incomplète est résistante à l'eau mais non étanche à l'eau.

Veuillez tenir compte de cela lors de travaux dans un environnement humide.

# **3. Utilisation/Exploitation**

#### 3.1 Consignes de sécurité relatives à l'exploitation

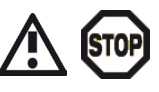

En cas d'utilisation avec un outil de meulage, la force de pression admissible de

<span id="page-18-0"></span>celui-ci ne doit pas être dépassée. Cela risquerait d'endommager l'abrasif et d'augmenter le risque de blessures.

Respecter les recommandations du fabricant ou contacter la force de vente SUHNER pour connaître les paramètres d'exploitation optimaux.

Veuillez impérativement éviter de dépasser la charge totale de 200 N avec la charge utile de l'outil, les forces de pression et des vibrations excessives.

Après une chute ou une surcharge, il est uniquement autorisé de poursuivre l'exploitation de la machine incomplète après l'avoir faite contrôler par un centre de service SUHNER.

#### 3.2 Interface Web

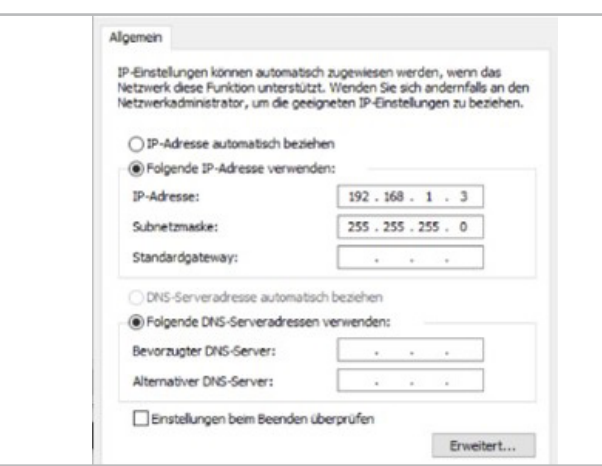

La communication via l'interface Web requiert une connexion entre la machine incomplète et un navigateur Internet classique à des fins de paramétrage. L'appareil d'accès (un PC ou ordinateur portable) doit avoir une adresse IP statique.

Conseil : L'adresse préréglée en usine de l'EFC-02 dans le navigateur Internet est 192.168.1.22. Ne pas utiliser cette adresse IP pour l'appareil d'accès.

#### 3.2.1 Setup

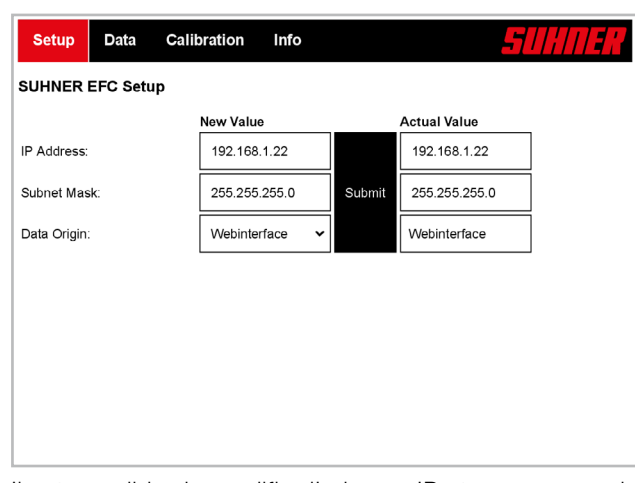

Il est possible de modifier l'adresse IP et un masque de sous-réseau. Appuyer sur la touche « Enter » ou cliquer sur le bouton « Submit » pour configurer de nouvelles valeurs.

#### 3.2.2 DATA

Setup Data Calibration Info

40.0

 $\overline{0.000}$ 

 $\overline{0.000}$ 

 $20.000$ 

**SUHNER EFC Data** 

Minimal Position [mm]

Maximal Position [mm]

Actual Force [N]

Error Code

Service State Operation Mode

Identification

Data Origin

Actual Position [mm]

Estimated Payload [kg]

Target Force [N]

Payload [kg]:

VALEURS AJUSTABLES:

Payload [kg] Charge

Force de consigne [N]

utile[kg]

Min. Position

Max. Position [mm]

Force réelle [N]

Position réelle [mm]

Charge utile estimée [kg]

Mode de fonctionnement

données

ou « Operation Mode » comme feedback.

Indentification | Indentification

Data Origin **Origine des** 

Imml Béduction et

Error Code Code d'erreur Voir tableau 0…4

Service State Statut service Voir tableau | 0...2

leur de « Max. Position ». Utiliser ce faisant la LED d'état

dans « Min. Position » ou « Max. Position ».

• Pour des déplacements parallèles au chemin du robot par-dessus des arêtes, saisir pour un court moment avant le passage la valeur de « Actual Position »

Target Force

Min. Position [mm]

Max. Position [mm]

Actual Force

Actual Position

[N]

[mm]

Estimated Payload [kg]

**Operation** mode

f

[N]

-200… 200

0…20

0…20

-300… 300

-5… 25

-1, 0… 15

 $0...$ 32767

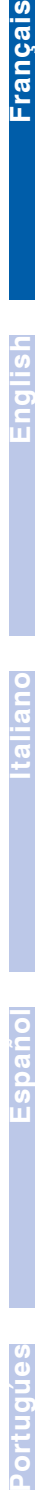

• Pour les processus de manipulation, régler les valeurs suivantes: « Target Force » : 0N, « Payload » : régler en fonction de la charge utile, « Min. Position »

**Description Function Limits**

Webinterface

**Actual Value** 

 $10$ 

 $\frac{1}{100}$ 

 $1000$ 

 $1000$ 

 $\overline{10}$ 

 $1000$ 

 $1000$ 

 $\overline{1}$ 

 $40.0$ 

 $\overline{\phantom{0}}$ 

 $\frac{1}{0.000}$ 

 $20.00$ 

 $40.0$ 

 $17.173$ 

 $-0.000$ 

 $\overline{2}$ 

Force de contact réglée pour l'exploitation active

Poids de la charge rolus de la crialge<br>utile montée 0...15

augmentation possibles de la portée

Restitution de la mesure de force

Restitution de la position

Charge utile actuellement estimée

Numéro d'identification

Affichage de la

sélectionnée • Pour surmonter les tolérances élevées des pièces à usiner, augmenter pendant la configuration la valeur de « Min. Position » et diminuer la va-

Voir tableu | 0…10

source de données 0…1

: 10 mm, « Max. Position » : 10 mm

**19**

## SIHNER

Francais

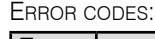

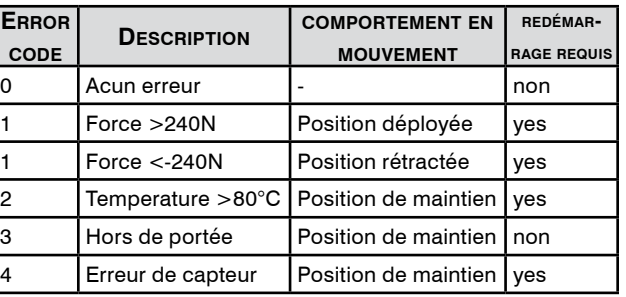

L'Error Code : « 3 » apparaît si les valeurs de « Holding Register » ou les valeurs de « Calibration » (voir chapitre 3.2.3) sont en dehors des limites. De plus, il est nécessaire que « Min. Position » soit ≤ à « Max. Position ». En cas de redémarrage du système, il faut attendre 10 s après la mise à l'arrêt avant la remise en marche. Pour l'estimation de la charge utile, la machine ne doit pas entrer en contact avec la pièce à usiner et être orientée à la verticale. Si ces conditions ne sont pas remplies : Estimated payload : « -1 ».

#### SERVICE STATES:

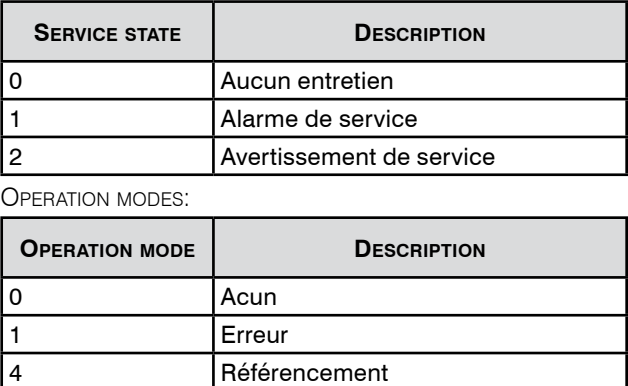

5 Position de maintien

7 Position rétractée 8 **Position déployée** 9 Mode normale

Calibration

6 Calibration

3.2.3 Calibration

**SUHNER EFC Calibration** 

Setup Data

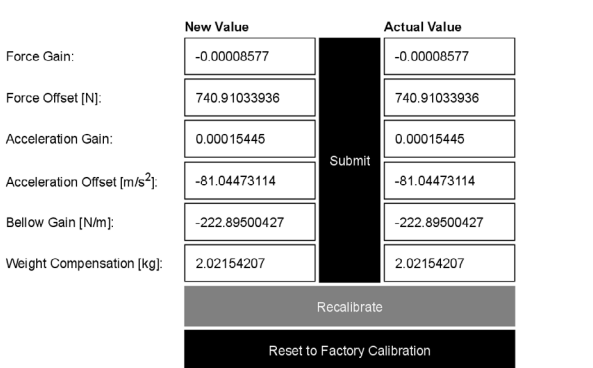

Info

Les valeurs de calibrage peuvent être modifiées sur la page « Calibration ». Pour cela, modifier la valeur et confirmer avec « Submit ». « Reset to Factory Calibration » fait

apparaître les valeurs de la configuration d'usine. Il est fondamentalement recommandé de ne pas procéder à des modifications des valeurs de calibrage. Les touches désactivées servent au calibrage en usine ou à la maintenance du EFC-02. Ces opérations sont effectuées par SUHNER.

Une augmentation de « Bellow Gain » et un ajustement de « Force Offset » et de « Weight Compensation » permettent de minimiser l'influence d'un câble qui serait déplacé parallèlement à la machine.

Limites des valeurs de calibrage:

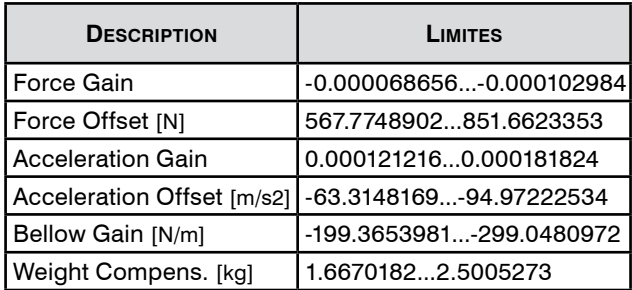

#### 3.2.4 Info

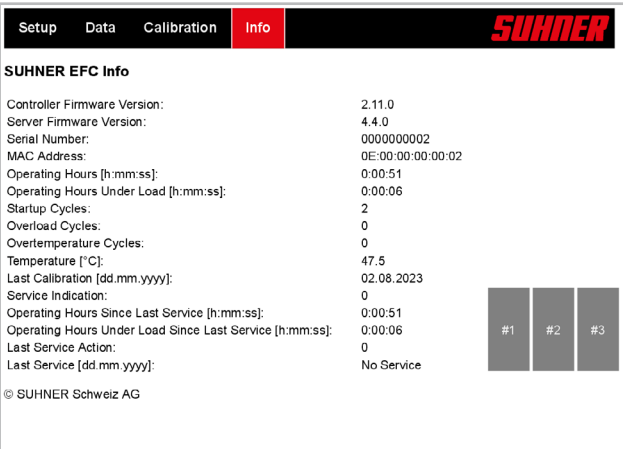

La version du micrologiciel est indiquée ici. Les touches désactivées servent au calibrage en usine ou à la maintenance. Ces opérations sont effectuées par SUHNER.

#### 3.2.5 Modifier le mode de communication

La communication peut être modifiée par le biais de l'interface Web ou du bus de terrain(bus natif:Modbus TCP)

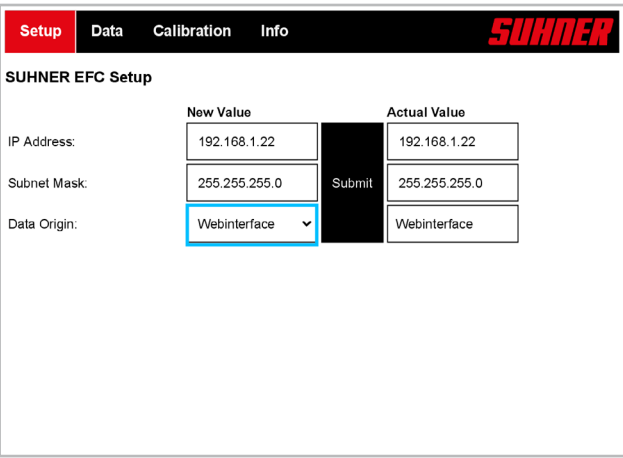

ű

<span id="page-20-0"></span>Sélectionner le mode de communication dans le Setup sous « Data Origin », « New Value » et confirmer avec « Submit ».

#### 3.3 Communication via le bus de terrain (MODBUS TCP)

Pour pouvoir utiliser la communication via le bus de terrain, vous devez changer le mode de communication. (Voir 3.2.5). L'interface Modbus TCP native permet de connecter l'EFC-02 avec un unique client (Master). Le port 502 TCP standard est utilisé à cet effet. Le cycle d'accès pour la lecture et l'écriture est de 200 ms.

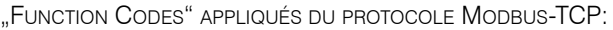

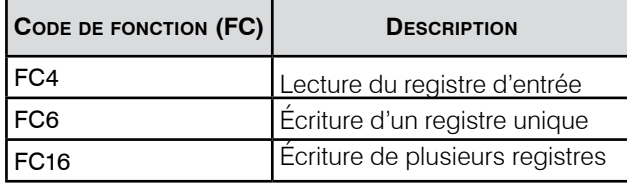

Valeurs de registre écrites / lues via l'interface Modbus TCP :

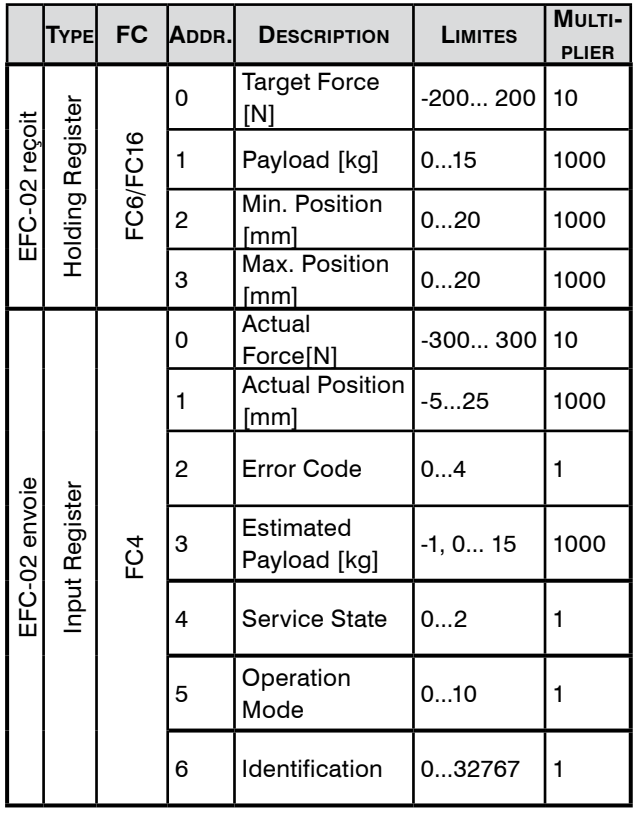

Le type de données des valeurs de registre est : « INT16 ». Pour envoyer des valeurs à la machine par le bus de champ (« EFC-02 receives »), le « Multiplier » doit être multiplié par la valeur à transmettre. Pour recevoir des valeurs depuis la machine par le bus de champ (« EFC-02 transmits »"), la valeur transmise doit être divisée par le « Multiplier ». Les valeurs négatives sont converties au moyen de complément à deux.

Formules de conversion des valeurs de bus:

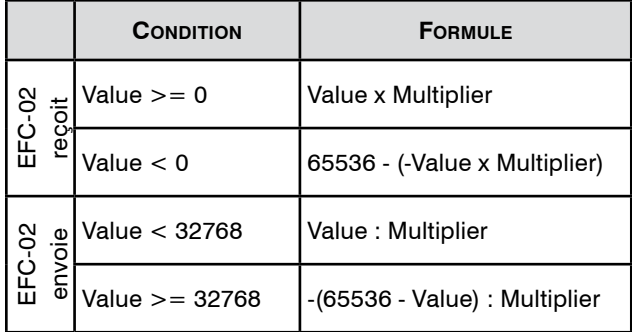

Exemples de communication par bus:

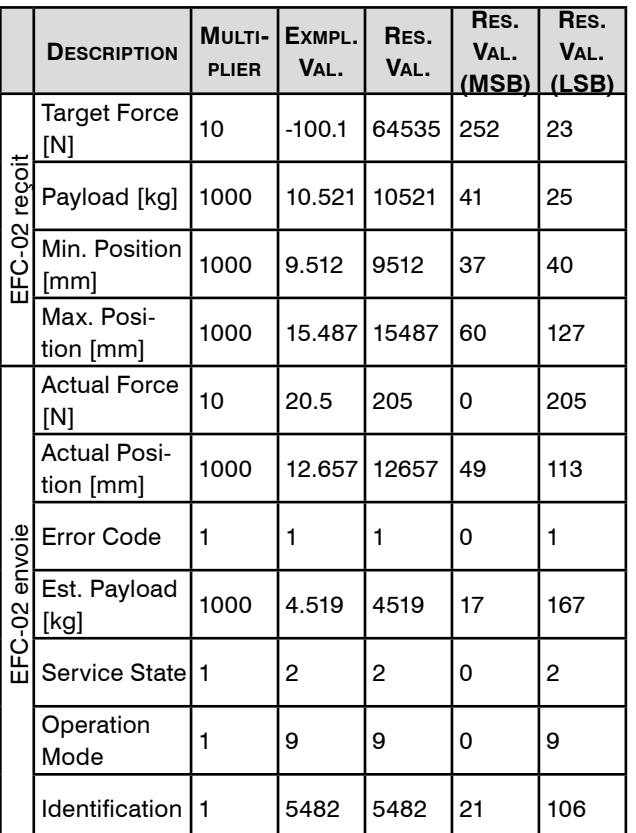

Pour transférer la « Exmpl. Val. » (valeur exemple) pour « Target Force [N] » de « -100.1 », la « Res. Val. » (valeur de résultat) convertie de 64535 doit être transférée par Modbus-TCP. Le tableau en fait apparaître le MSB et le LSB

#### 3.4 LED d'état

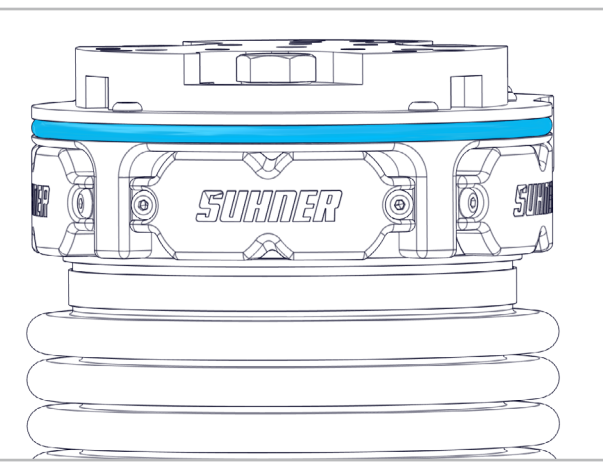

Français

**Deutsch**

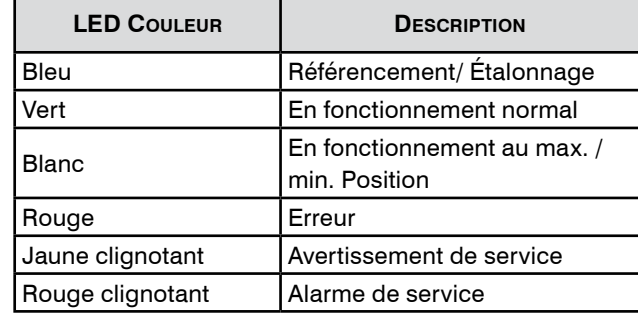

Les indicateurs blanc et vert peuvent être utiles pour configurer manuellement le parcours.

#### 3.5 Firmware

<span id="page-21-0"></span>SIIHN SR .

Le tableau suivant indique les versions de micrologiciel (voir 3.2.4) nécessaires pour les fonctions décrites dans le document correspondant (révision, voir au verso). Les versions logicielles supérieures prennent toujours en charge les fonctions antérieures.

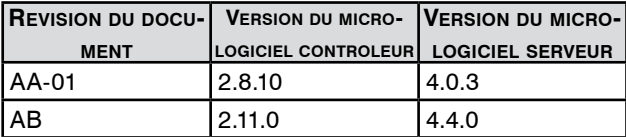

## **4. Maintenance/Entretien**

#### 4.1 Maintenance préventive

En cas d'apparition d'un avertissement / d'une alarme de service, un centre de service SUHNER doit être contacté immédiatement. Si la machine continue à être utilisée après l'alarme de service, une exploitation sans problème conformément à la description ne peut plus être garantie.

Alarme de service au bout de 2000 h d'exploitation « operating hours under load since last service » ou de 10 000 h « operating hours since last service »

Avertissement de service 200 h avant l'alarme de service (voir 3.2.2).

#### 4.2 Dépannage

En cas de dérangements, veuillez contacter un service après-vente autorisé SUHNER.

#### 4.3 Réparation

Si la machine incomplète devait présenter un défaut malgré des processus de fabrication et de contrôles rigoureux, il y a lieu de faire exécuter la remise en état par un atelier de service à la clientèle agrée par SUHNER.

Pour toute demande auprès du fabricant, veuillez indiquer le N<sup>o</sup> de série de la machine incomplète.

#### 4.4 Prestation de garantie

Pour des dégâts et dégâts consécutifs résultants d'un traitement inadéquat, d'une utilisation non conforme à la destination, du non respect des prescriptions de maintenance et d'entretien, ainsi que de la manutention par du personnel non autorisé, il n'existe aucune prétention de garantie. Des réclamations ne peuvent être reconnues que si la machine incomplète est retournée non démontée.

Si la machine continue à être utilisée après l'alarme de service, un éventuel droit à garantie est annulé.

#### 4.5 Entreposage

Plage de températures: -15°C à +50°C Humidité de l'air relative max.: 90% à +30°C, 65% à+50°C

#### 4.6 Elimination / Compatibilité environnemen-**TALE**

Cette machine incomplète est composée de matériaux pouvant être soumis à un processus de recyclage.

Rendre la machine incomplète inutilisable avant la remise à une collecte de déchets.

Ne pas mettre la machine incomplète aux or- $\widehat{\mathbb{X}}$ dures.

Selon les prescriptions nationales, cette machine incomplète doit être remise dans un centre d'élimination conforme à l'environnement.

Francais

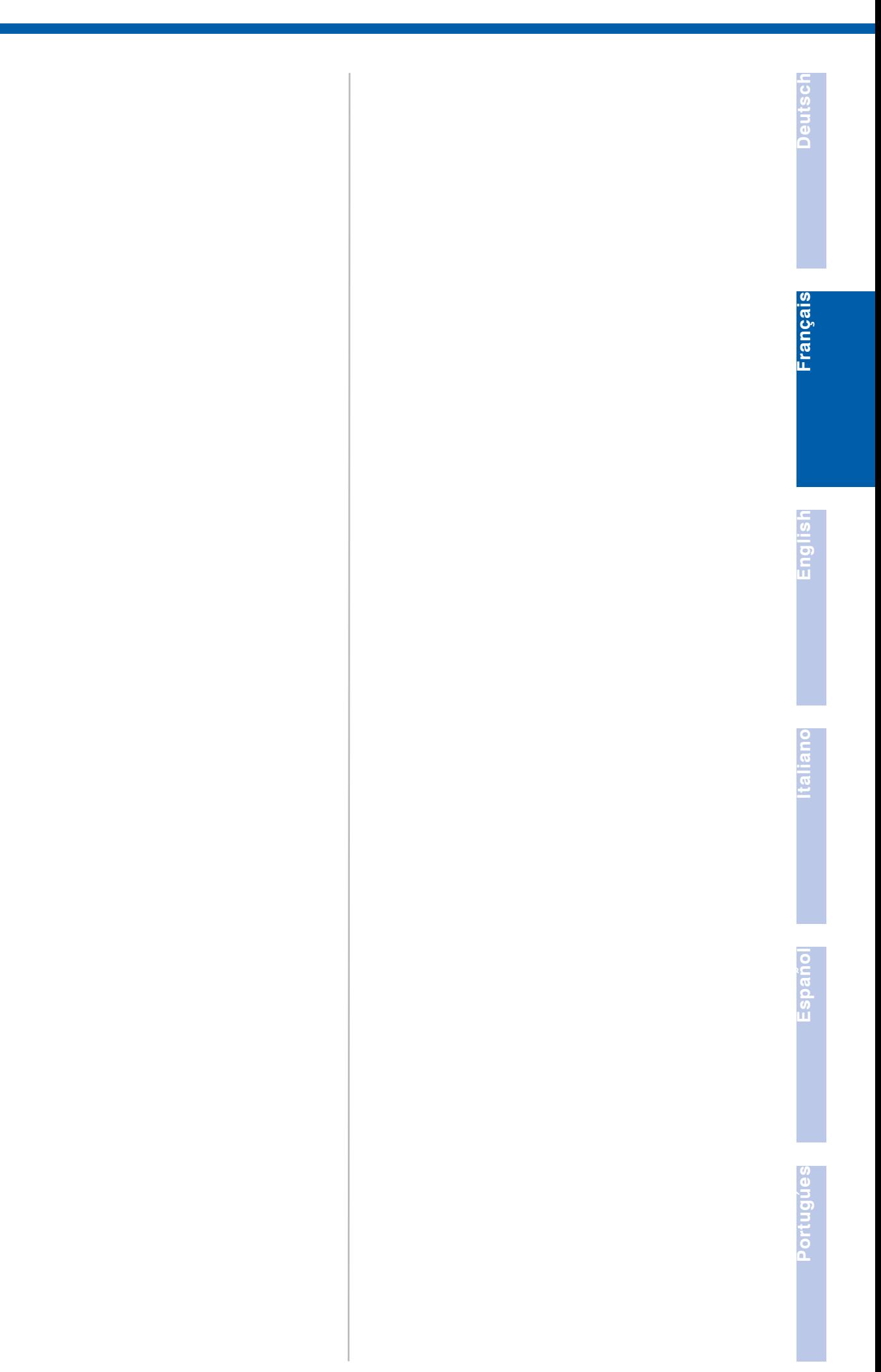

## **1. Notes on Safety**

#### <span id="page-23-0"></span>1.1 General notes on safety

This technical document is applicable for the EFC-02.

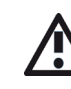

The partly completed machinery may only be handled by personnel who are qualified.

The work area must be demarcated in such a way that no hazards can escape to the outside. It.must be unobstructed and secured against unauthorized access.

1.2 Use for purposes for which it is intended The partly completed machinery is intended for use in specialized machines / robot cells for grinding, deburring, matting, structuring, brushing, polishing and smoothing of metal, wood, plastics and similar materials. Handling processes are also permissible.

The partly completed machinery is only intended for use in an industrial context and must only be used for automated, not for manual, operations.

The partly completed machinery may only be used in a non-explosive environment where there are no flammable liquids, gases or dusts!

#### 1.3 Incorrect use

All uses other than those described under section 1.2 are regarded as incorrect use and are therefore not admissible.

#### 1.4 DECLARATION OF INCORPORATION

Translation of the «Einbauerklärung (Original)».

The manufacturer SUHNER Schweiz AG of Industriestrasse 10, CH-5242 Lupfig, hereby declares for the partly completed machinery (see reverse side for type and serial no.) that the following fundamental requirements of the Directive 2006/42/EC are applied and fulfilled in accordance with Annex I: 1.1.2, 1.1.3, 1.1.5, 1.2.1, 1.2.3, 1.3.2, 1.3.3, 1.3.4, 1.3.6, 1.5.1, 1.5.2, 1.5.4, 1.5.5, 1.5.6, 1.5.7, 1.5.8, 1.5.9, 1.5.10, 1.5.13, 1.6.1. 1.6.2, 1.6.3, 1.6.4 and 1.7. Technical documentation was generated for the partly completed machinery in accordance with Annex VII of the Machinery Directive. Document Agent: M. Maglione. Authorised sites are provided with this technical documentation in paper or electronic form on justified request. Operation of this partly completed machinery is permitted only if it has been established that the machine in which it has been installed complies with the terms and

conditions of the Machinery Directive. CH-Lupfig, 04/2023. M. Maglione/Division manager

: 440-161

1.5 Integration into the emergency stop cir-**CUIT** 

It is the responsibility of the user to integrate the EFC-02 as well as any mounted tools into the emergency stop circuit of the system into which they were implemented. Stop category according to EN ISO 13850:

If, on activation of the emergency stop circuit, the power supply to the EFC-02 is interrupted, it can no longer carry out any active lifting motion, however, it is not fixed in place. Depending on the mounted position, gravity may cause the EFC-02 to move in an uncontrolled manner until reaching the upper or lower final position.

ক্ী

## **2. Commissioning**

#### 2.1 Safety instructions for Commissioning

Before any work is carried out, it must be ensured that the system is not connected to a power source. The producer/distribu-

tor is responsible for ensuring that persons cannot come into physical contact with the partly completed machinery while this is in operation.

Only a qualified person may connect the electrical power supplies in accordance with the local regulations.

The local grounding regulations must be observed and implemented, and this implementation inspected.

Under extreme conditions with strong generation of dust, a dust extraction system must be used. The operational current of 48V must not be exceeded.

#### 2.2 ASSEMBLY INSTRUCTIONS

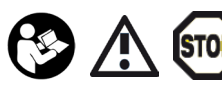

Two persons must work together to mount the partly completed machinery. The partly completed ma-

chinery must always be carried with two hands. Never hold the EFC-02 at the bellows. Strong pressure on the bellows as the EFC-02 enters presents a crushing hazard to fingers.

#### 2.2.1 Adapter plate

The contact surfaces between the EFC-02 and the adapter plate as well as between the adapter plate and the robot / static receiver must be clean and level.

inalish

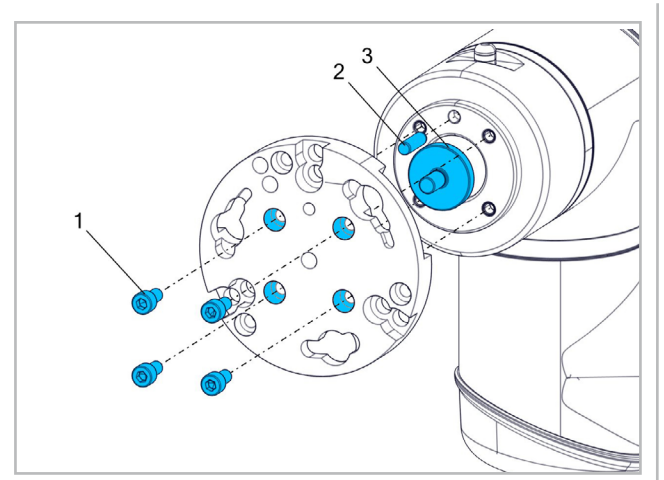

Mounting on a robot: with interface partial circuit-ø 50mm [ISO 9409-1-50-4-M6] Screws [ISO4762-M6x12-8.8] (1)\* Centering pin [ISO 2338 ø6 h8 x 20] (2)\* Centering plate [101002441] (3)\*

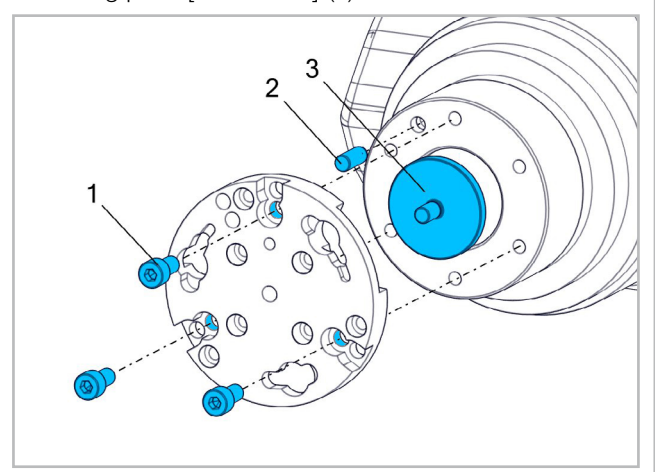

Mounting on a robot: with interface partial circuit-ø 80mm [ISO 9409-1 - 80 - 6 - M8] Screws [ISO4762 -M8x16 -8.8] (1)\* Centering pin [ISO 2338 - ø8 h8 x 20] (2)\* Centering plate [101002439] (3)\*

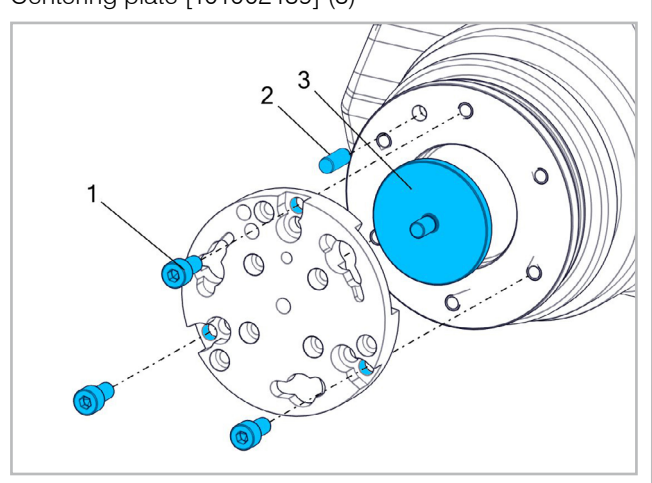

Mounting on a robot: with interface partial circuit-ø 100mm [ISO 9409-1 - 100 - 6 - M8] Screws [ISO4762 -M8x16 -8.8](1)\* Centering pin [ISO 2338 - ø8 h8 x 20] (2)\* Centering plate [101002440] (3)\* \*Not included within the scope of delivery.

2.2.2 Mounting the tools

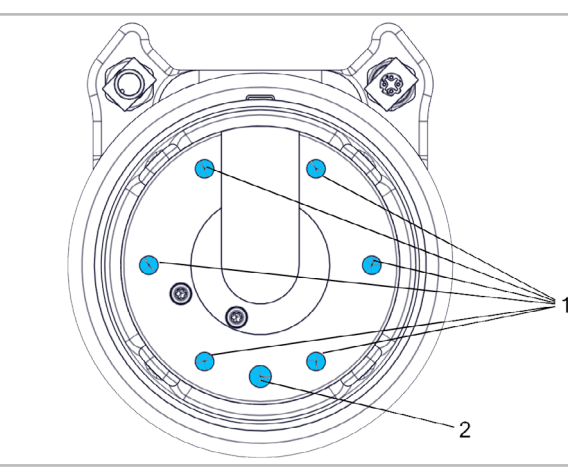

Threaded holes for mounting tools: 6x M8x-16mm (1). At least 3, symmetrically distributed, are necessary. Centering pin 8mm (2).

2.2.3 Mounting the adapter flange

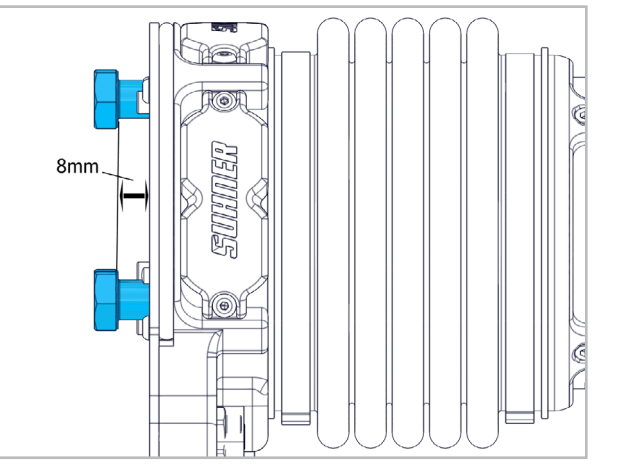

Screw three M8x25 screws into the partly completed machinery keeping a distance of approx. 8mm.

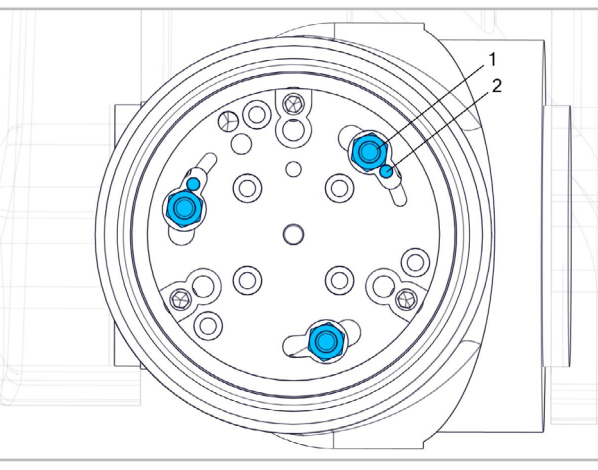

Move the partly completed machinery with the three screws into the adapter plate. (1) For correct positioning, pay attention to the centering pins and the recesses of the adapter plate! (2)

## SUHNER

<span id="page-25-0"></span>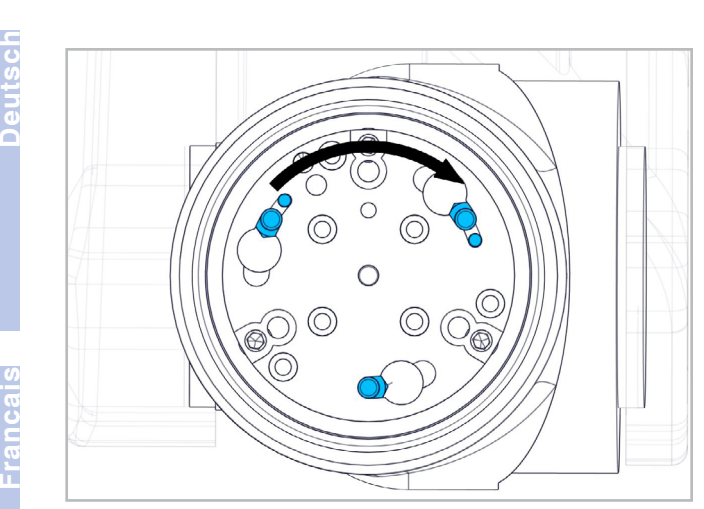

Turn the partly completed machinery to the right.

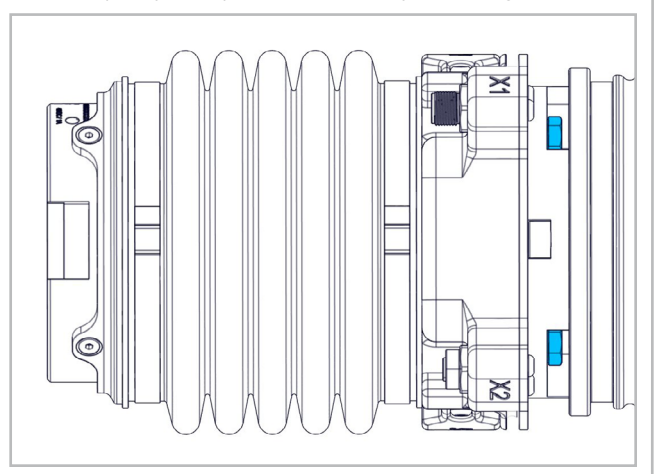

Tighten the three screws with wrench sw13.

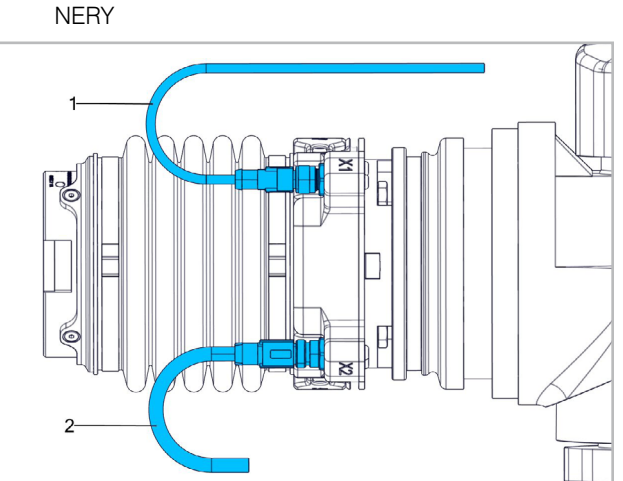

2.3 Connecting the partly completed machi-

Connect the power supply cable to X1. (1) Connect the network cable to X2. (2)

Tighten the screws at the cables by hand.

Avoid pulling forces on the cables.

For voltage supply to the EFC02 on the customer side, a SUHNER Power-Hub can be used.

#### 2.3.1 Power supply (X1)

Connect the power supply cable 101002092 to the EFC-02 with the M12-A coded plug and wire the free ends of the cable on the customer side:

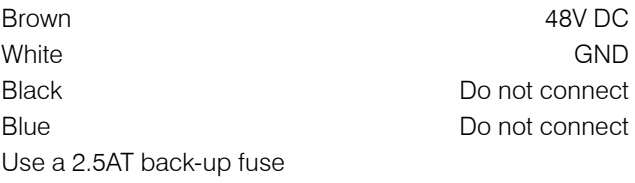

#### 2.3.2 Communication (X2)

Connect the network cable 101002093 to the EFC-02 with the M12-D coded plug and connect to the RJ45 plug on the customer side.

#### 2.4 Rating data

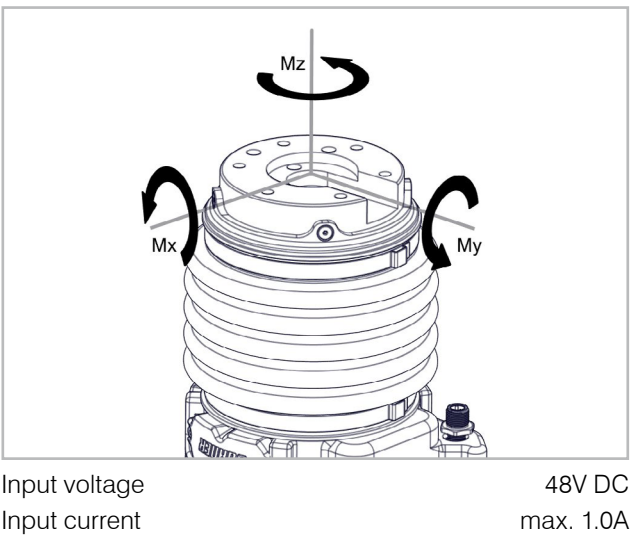

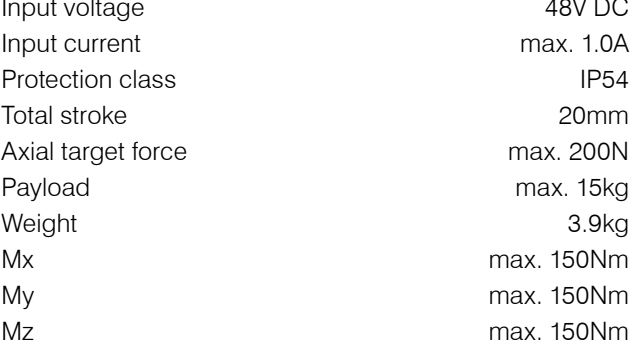

#### Communication interface

Web interface / modbus TCP All additional buses are supported through a bus coupler. See "Operating instructions Power-Hub".

#### 2.5 OPERATING CONDITIONS

Temperature range for operation:  $+5$  to  $+50^{\circ}$ C Relative humidity in air: 90% at +30°C, 65% at +50°C The partly completed machinery is water-repellent, not waterproof.

This must be taken into consideration when operating in damp environments.

ů

English

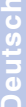

**English**

**Portugúes Español Italiano English**

## **3. Handling/Operation**

#### <span id="page-26-0"></span>3.1 Safety instructions for operation

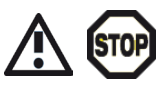

During use in combination with a grinding tool, the latter's permissible contact pressure must not be exceeded. Otherwise

this can lead to damage of the grinding tool and increased danger of injury.

For optimum operating parameters, it is necessary to consult the recommendations of the manufacturer or contact SUHNER Field Service.

Exceeding the total force of 200N through the payload of the tool, contact pressure and too forceful vibrations must be avoided at all costs.

After a fall or an overload, the partly completed machinery must not be put into operation again until it was checked by SUHNER Service.

#### 3.2 Web Interface

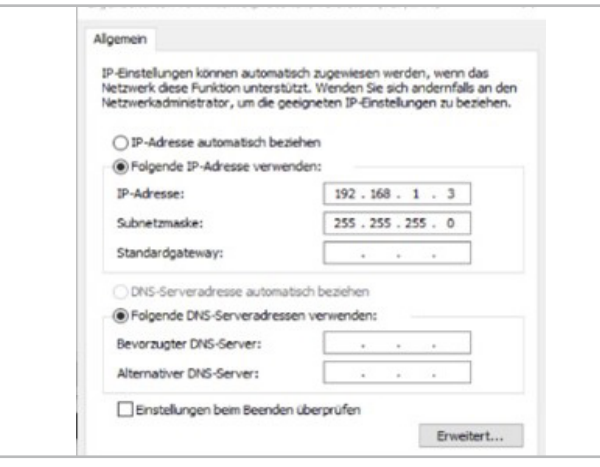

Communication through a web interface requires a connection to the partly completed machinery and a standard web browser for parametrization. The access device (PC/laptop) must have a static IP.

NOTE: Factory settings include the preset address of the EFC-02 in the web browser: 192.168.1.22. This IP must not be used for the access device.

#### 3.2.1 Setup

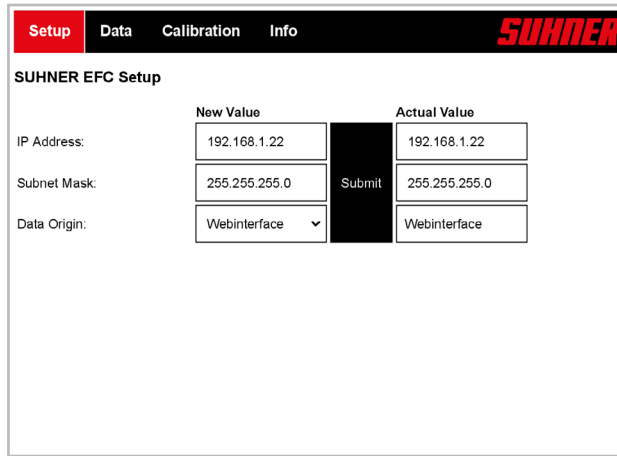

The IP address and subnet mask can be changed. Press the "Enter" key or the button "Submit" to enter new values.

#### 3.2.2 Data

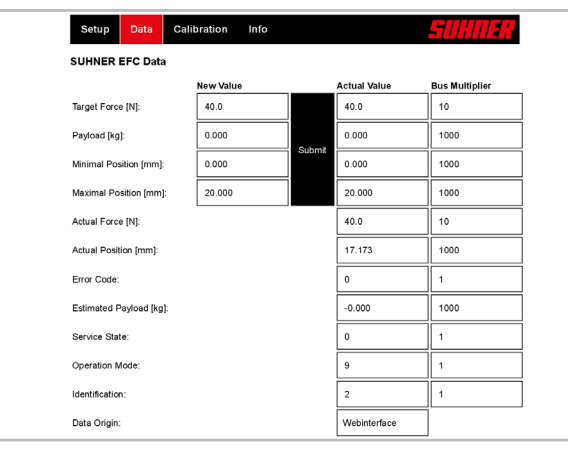

#### Adjustable values:

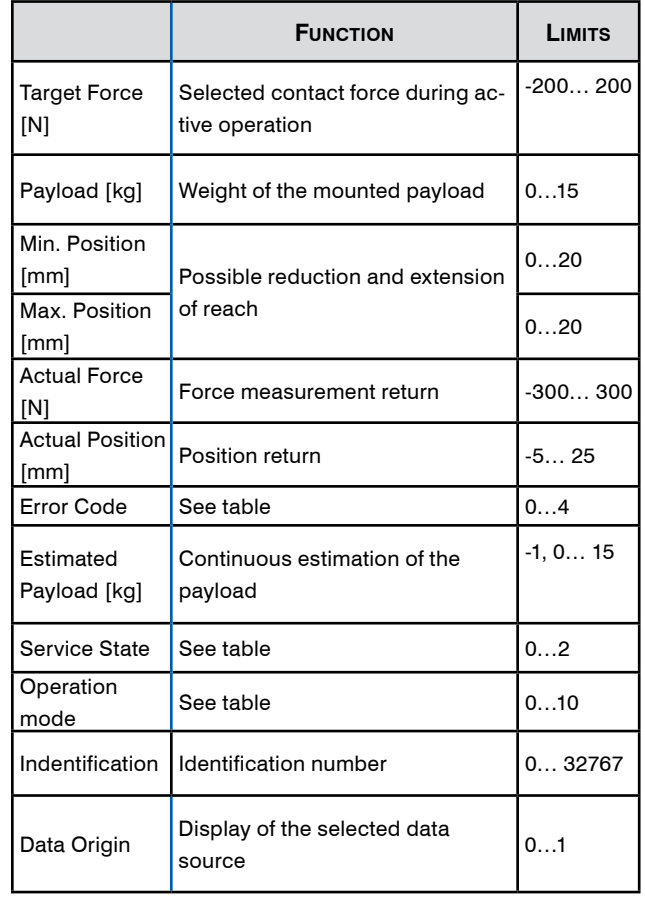

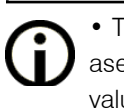

• To overcome high workpiece tolerances, increase the value of "Min. position" and reduce the value of "Max. position" during teach-in. Use the status LED or "Operation Mode" as feedback.

- For movements over edges parallel to the robot path, briefly write the value of "Actual Position" to "Min. Position" or "Max. Position" before the traverse.
- For handling processes, set the following values: "Target Force": 0N, "Payload": set depending on the payload, "Min. Position": 10mm, "Max. Position": 10mm.

## SIIHNER

# **Français Deutsch**

#### Error Codes:

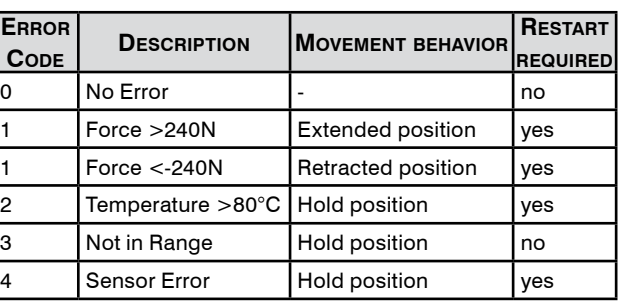

The error code: "3" occurs, if holding register values or values of "Calibration" (see chapter 3.2.3) are outside the limits. In addition, "Min. position" must be  $\leq$  "Max. position". When restarting the system, wait 10s after switching off before switching on. To estimate the payload, the partly completed machinery must not be in contact with the workpiece and must be in vertical alignment. If these conditions are not met: Estimated payload: "-1"

#### SERVICE STATES:

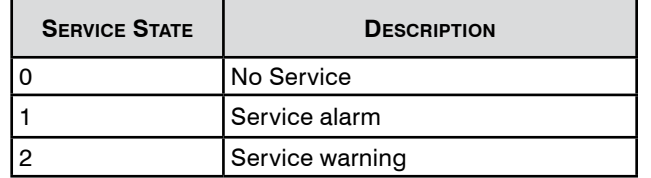

#### Operation Modes:

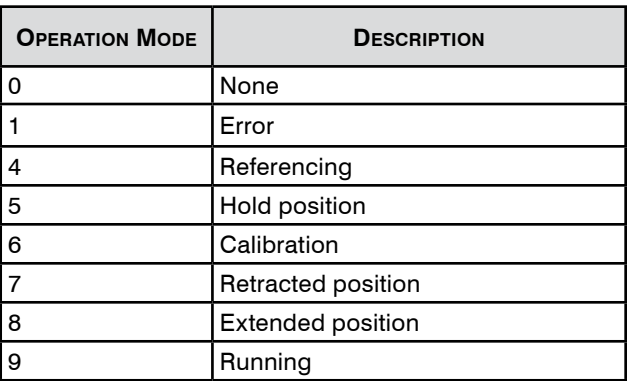

#### 3.2.3 Calibration

Data **Setup** Calibration Info **SUHNER EFC Calibration** w Value **Actual Value** Force Gain  $-0.00008577$  $-0.00008577$ 740.91033936 Force Offset [N]: 740.91033936 0.00015445 Acceleration Gain: 0.00015445 Submit  $-81.04473114$  $-81.04473114$ Acceleration Offset [m/s<sup>2</sup>]:  $-222.89500427$ Bellow Gain [N/m]:  $-222.89500427$ 2.02154207 2.02154207 Weight Compensation [kg]: Reset to Factory Calibration

Calibration values can be changed on the "Calibration" page. To do this, change the corresponding value and confirm with "Submit". "Reset to Factory Calibration" calls up the values of the factory calibration. It is generally

recommended not to make any changes to the calibration values. Deactivated buttons are for factory calibration or service of the EFC-02. Execution is done by SUHNER. With an increase of "Bellow Gain" and an adjust-

ment of "Force Offset" and "Weight Compensation", the influence of a cable routed parallel to the partly completed machinery can be minimized.

#### Limits of the calibration values:

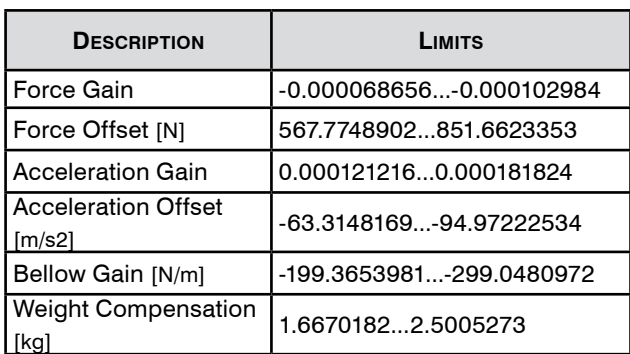

#### 3.2.4 Info

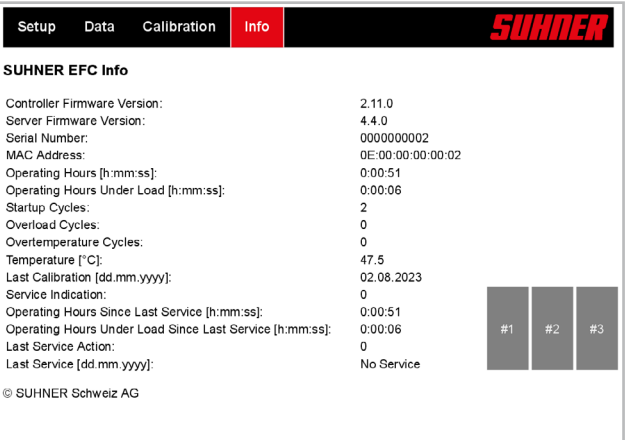

The firmware version can be read here. Deactivated buttons are for factory calibration or service of the EFC-02. . Execution is done by SUHNER.

#### 3.2.4 Change communication pathway

Communication can be set to web interface or field-bus (native bus: modbus TCP).

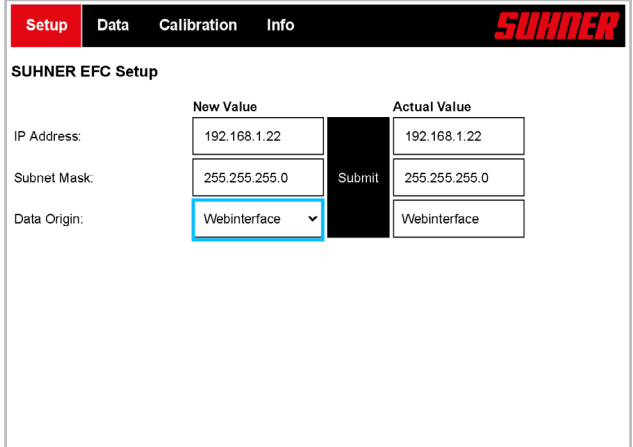

Select communication pathway in the setup in the menu "Data Origin" New Value and confirm with "Submit".

#### <span id="page-28-0"></span>3.3 Communication through field-bus (modbus TCP)

In order to use communication through the field-bus, the pathway for communication must be changed. (See 3.2.5).

Through the native modbus TCP interface, the EFC-02 can connect to exactly one client (master). The standard TCP port 502 is used. The cycle time for read and write access is 200ms.

IMPLEMENTED,, FUNCTION CODES" OF THE MODBUS-TCP PROtocol:

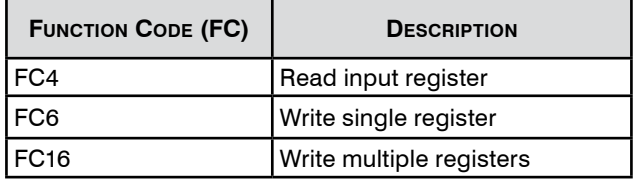

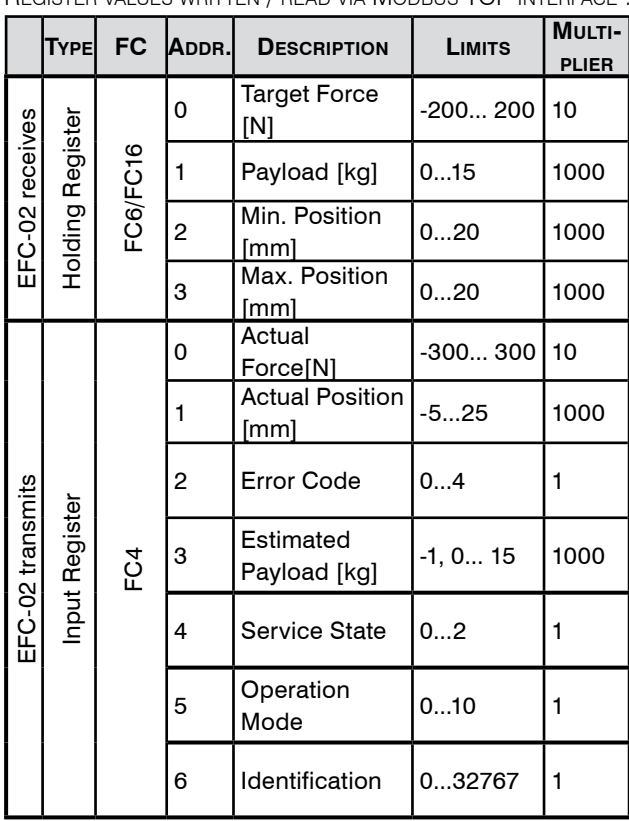

Register values written / read via Modbus TCP interface :

The data type of the register values is: "INT16". To send values to the partly completed machinery via fieldbus ("EFC-02 recieves"), the "Multiplier" must be multiplied by the value to be transmitted. To receive values from the partly completed machinery via fieldbus ("EFC-02 transmits"), the transmitted value must be divided by the "Multiplier". Negative values are converted using two's complement.

Formulas for the conversion of bus values:

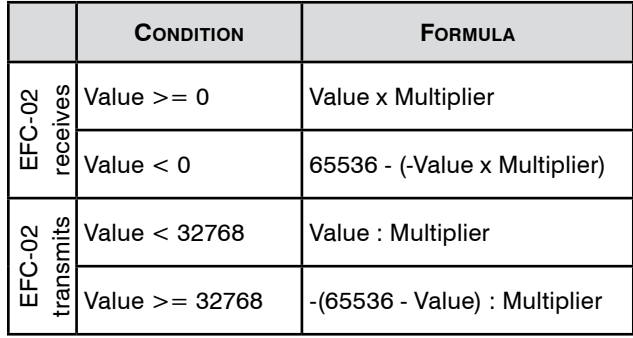

#### Examples of bus communication:

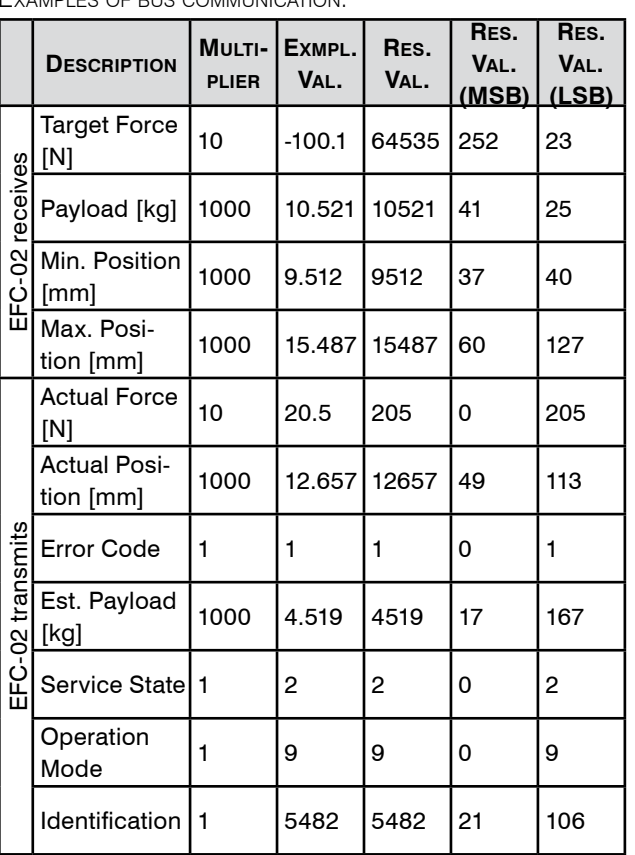

To transmit the "Exmpl. Val. (example value) for "Target Force [N]" of "-100.1", the converted "Res. Val. (result value) of 64535 must be transmitted via Modbus TCP.

#### 3.4 STATUS LED

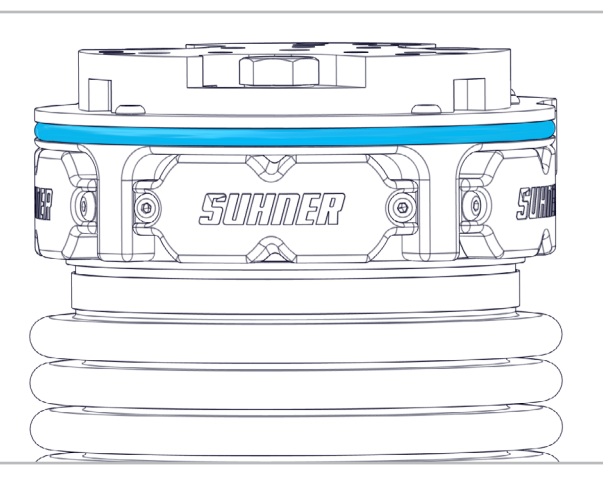

# **Français Deutsch**

![](_page_29_Picture_274.jpeg)

The relevant yellow and green display can be useful during manual teach-in of the path.

#### 3.5 Firmware

<span id="page-29-0"></span>SIHITER

The following table specifies which firmware versions (see 3.2.4) are required for the functions described in the corresponding document (revision see last page). Higher firmware versions always support preceding functions.

![](_page_29_Picture_275.jpeg)

#### **4. Service/Maintenance**

#### 4.1 Preventive maintenance

If a service warning / alarm occurs, a SUHNER service center must be contacted immediately. If the partly completed machinery continues to be operated after the service alarm, trouble-free operation based on the description is no longer guaranteed.

Service-Alarm after 2000h "operating hours under load since last service" or 10'000h "operating hours since last service",

Service warning 200h before service alarm (see 3.2.2).

#### 4.2 Troubleshooting

In the event of malfunctions, contact an authorised SUH-NER aftersales service centre.

#### 4.3 Repair

If despite strict observance of the manufacturing and testing method the partly completed machinery should happen to fail, it must be repaired by an authorized SUHNER agency.

In all orders to the manufacturer please indicate the component serial number of the partly completed machinery.

#### 4.4 Warranty

In the event of the tool being improperly handled, used for purposes for which it is not intended and/or of the service and maintenance instructions not being observed by non-authorized persons, no warranty shall be in effect for damages/consequential damages. Complaints can only be honored if the partly completed machinery is returned in the undisassembled condition.

If the partly completed machinery continues to be operated after the service alarm has been issued, any warranty service will be voided.

#### 4.5 Storage

Temperature range: -15°C to +50°C Max. relative air humidity: 90% at +30°C, 65% at +50°C

#### 4.6 Disposal / Environmental compatibility

This partly completed machinery consists of materials which can be disposed of in a recycling process.

Before disposal, render the partly completed machinery unusable.

Do not throw the partly completed machinery into  $\boxtimes$ the garbage collection.

According to national regulations this partly completed machinery must be recycled in an environmentallyfriendly manner.

Enalish

![](_page_30_Picture_0.jpeg)

# <span id="page-31-0"></span>SVHNER —

## **1. Prescrizioni di sicurezza**

#### 1.1 Informazioni generali sulla sicurezza

Questo manuale tecnico si riferisce alla seguente macchina incompleta EFC-02.

È autorizzato a manipolare il dispositivo esclusivamente personale qualificato.

L'area di lavoro deve essere delimitata in modo tale che nessun pericolo possa sfuggire all'esterno. Deve essere libera e assicurata contro l'accesso da parte di persone non autorizzate.

#### 1.2 Impiego conforme

La macchina incompleta è destinata a essere usata in macchine speciali/celle robotizzate per levigare, sbavare, satinare, strutturare, spazzolare, lucidare e spianare metallo, legno, plastica e simili. Sono ammessi anche processi di movimentazione.

La macchina incompleta può essere utilizzata esclusivamente nell'industria e solo in modalità automatica, quindi non manuale.

La macchina incompleta può essere utilizzata solo in un ambiente non esplosivo in cui non siano presenti liquidi, gas o polveri infiammabili!

#### 1.3 Impiego non conforme

Tutti gli ulteriori impieghi, non indicati al precedente punto 1.2 sono da considerare come non conformi alle prescrizioni e sono pertanto vietati.

#### 1.4 Dichiarazione di montaggio

Traduzione delle «Einbauerklärung (Original)».

Con la presente il costruttore SUHNER Schweiz AG, Industriestrasse 10, CH-5242 Lupfig, della macchina incompleta (tipo e n. di serie vedi retro), dichiara che sono state applicate e rispettate le seguenti specifiche di base della direttiva 2006/42/CE secondo l'Appendice I: 11.1.2, 1.1.3, 1.1.5, 1.2.1, 1.2.3, 1.3.2, 1.3.3, 1.3.4, 1.3.6, 1.5.1, 1.5.2, 1.5.4, 1.5.5, 1.5.6, 1.5.7, 1.5.8, 1.5.9, 1.5.10, 1.5.13, 1.6.1. 1.6.2, 1.6.3, 1.6.4 e 1.7. Per la macchina incompleta è stata prodotta la necessaria documentazione tecnica secondo l'Appendice VII della direttiva macchine. Responsabile della documentazione: M. Maglione. In caso di richiesta motivata la documentazione tecnica viene fornita in formato cartaceo o elettronico ai centri autorizzati. Questa macchina incompleta può essere messa in funzione solo dopo aver opportunamente verificato che la macchina nella quale la macchina incompleta è stata installata sia conforme alle specifiche della direttiva macchine. CH-Lupfig, 04/2023.

M. Maglione/Presidente di divisione

![](_page_31_Picture_17.jpeg)

#### 1.5 Integrazione nel circuito d'arresto d'emergenza

 Spetta all'utilizzatore integrare l'EFC-02 nonché gli utensili annessi nel circuito d'arresto d'emergenza dell'impianto in cui dovrà essere installata. Categoria d'arresto 0 secondo la norma EN ISO 13850:

quando azionando il circuito d'arresto d'emergenza viene interrotta l'alimentazione elettrica dell'EFC-02, questa non può più eseguire movimenti verticali attivi, ma non è neanche bloccata. A seconda della posizione di montaggio, l'EFC-02 può ancora spostarsi per gravità in modo incontrollato nella posizione di finecorsa inferiore o superiore.

কে্

#### **2. Messa in servizio**

#### 2.1 Avvertenze di sicurezza per la messa in **ESERCIZIO**

Prima di qualsiasi intervento sulla macchina incompleta è necessario accertarsi che questa non sia collegata ad alcuna

fonte di energia. L'utilizzatore è tenuto a impedire che persone possano entrare in contatto con la macchina incompleta durante il suo funzionamento.

L'allacciamento elettrico deve essere eseguito da un tecnico specializzato conformemente alle disposizioni locali. Le disposizioni locali in merito alla messa a terra devono essere rispettate, applicate e controllate.

In caso di condizioni di impiego estreme, con una forte produzione di polveri, utilizzare un impianto di aspirazione. Non deve essere superata la tensione di esercizio di 48V.

#### 2.2 Instruzioni per il montaggio

![](_page_31_Picture_29.jpeg)

Il montaggio della macchina incompleta deve essere eseguito in due. La macchina incompleta

deve sempre essere portata con due mani. Non afferrare mai l'EFC-02 dal soffietto. In caso di forte pressione sul soffietto con contestuale inserimento dell'EFC-02, sussiste un pericolo di schiacciamento per le dita.

#### 2.2.1 Piastra di adattamento

Le superfici di contatto tra EFC-02 e la piastra di adattamento e tra quest'ultima e il robot/la sede statica devono essere pulite e piane.

Italiano

**English**

taliano

**Portugúes Español Italiano**

![](_page_32_Figure_6.jpeg)

Montaggio su un robot: con interfaccia diametro primitivo di ø 50mm [ISO 9409-1 - 50 - 4 - M6] Viti [ISO4762 -M6x12 -8.8] (1)\* Perno di centraggio [ISO 2338 ø6 h8 x 20] (2)\* Piastra di centraggio [101002441] (3)\*

![](_page_32_Figure_8.jpeg)

Montaggio su un robot: con interfaccia diametro primitivo di ø 80mm [ISO 9409-1 - 80 - 6 - M8] Viti [ISO4762 -M8x16 -8.8] (1)\* Perno di centraggio [ISO 2338 - ø8 h8 x 20] (2)\* Piastra di centraggio [101002439] (3)\*

![](_page_32_Figure_10.jpeg)

Montaggio su un robot: con interfaccia diametro primitivo di ø 100mm [ISO 9409-1 - 100 - 6 - M8] Viti [ISO4762 -M8x16 -8.8] (1)\* Perno di centraggio [ISO 2338 - ø8 h8 x 20] (2)\* Piastra di centraggio [101002440] (3)\* \*Non forniti in dotazione.

#### 2.2.2 Montaggio dell'utensile

![](_page_32_Figure_13.jpeg)

Fori filettati per il fissaggio dell'utensile: 6x M8x-16mm (1). Ne servono almeno tre distribuiti in modo simmetrico. Perno di centraggio 8mm (2).

2.2.3 Montaggio della flangia adattatrice

![](_page_32_Figure_16.jpeg)

Avvitare tre viti M8x25 sulla macchina incompleta ad intervalli di ca. 8mm.

![](_page_32_Picture_18.jpeg)

Inserire la macchina incompleta, con le tre viti, nella piastra di adattamento. (1) Per l'allineamento corretto, osservare i perni di centraggio e le aperture della piastra di adattamento! (2)

## *SUHNER*

<span id="page-33-0"></span>![](_page_33_Picture_2.jpeg)

Ruotare la macchina incompleta verso destra.

![](_page_33_Figure_4.jpeg)

Stringere le tre viti con una chiave sw13.

#### 2.3 Collegare la macchina incompleta

![](_page_33_Figure_7.jpeg)

Allacciare il cavo di alimentazione elettrica a X1. (1) Allacciare il cavo di rete a X2. (2) Stringere manualmente le viti sui cavi.

Evitare di sottoporre i cavi a sforzi di trazione. Per l'alimentazione di tensione dell'EFC02, fornita dal cliente, si può utilizzare un Power-Hub di SUHNER.

#### 2.3.1 Alimentazione elettrica (X1)

Collegare il cavo di alimentazione 101002092 con connettore M12 con codifica A all'EFC-02 e cablaggio delle estremità libere del cavo da parte del cliente:

![](_page_33_Picture_198.jpeg)

#### 2.3.2 Comunicazione (X2)

Allacciare il cavo di rete 101002093 con connettore M12 con codifica D all'EFC-02 e collegamento del connettore RJ45 da parte del cliente.

48V CC

#### 2.4 DATI SULLE PRESTAZIONI

![](_page_33_Figure_16.jpeg)

![](_page_33_Picture_199.jpeg)

#### Interfaccia di comunicazione

Interfaccia web / Modbus TCP. Tutti gli altri bus sono supportati da un accoppiatore bus. Si veda al riguardo il «Manuale tecnico Power-Hub».

#### 2.5 Condizioni di funzionamento

Intervallo di temperatura di esercizio: da +5 a +50°C Umidità relativa dell'aria: 90% a +30°C, 65% a +50°C. La macchina incompleta è idrorepellente e non impermeabile all'acqua. Ne va tenuto conto nei lavori in ambiente umido.

Italiano

<span id="page-34-0"></span>![](_page_34_Picture_0.jpeg)

## **3. Manipolazione/Impiego**

#### 3.1 Avvertenze di sicurezza per l'utilizzo

**STOP** 

Se la macchina incompleta viene utilizzata con uno strumento abrasivo, non superare la forza di contatto ammissibile. Altrimenti,

questo può comportare il danneggiamento dell'abrasivo e un maggiore rischio di lesioni.

Per i parametri di utilizzo ottimali osservare le raccomandazioni del produttore o contattare il servizio esterno SUHNER.

Evitare assolutamente di superare il carico complessivo di 200N dovuto al carico utile dell'utensile, alle forze di contatto e a vibrazioni eccessive.

Dopo una caduta o un sovraccarico si potrà continuare a usare la macchina incompleta solo dopo che sia stata controllata dal centro assistenza SUHNER.

#### 3.2 Web Interface

![](_page_34_Picture_476.jpeg)

Per la comunicazione tramite interfaccia web si utilizza un collegamento alla macchina incompleta e un tradizionale browser web per la parametrizzazione. L'apparecchio abilitato all'accesso (PC/portatile) deve avere un IP statico. Nota: Indirizzo preimpostato in fabbrica dell'EFC-02 nel browser web 192.168.1.22. Questo IP non deve essere utilizzato per i dispositivo abilitato all'accesso.

#### 3.2.1 Setup

![](_page_34_Picture_477.jpeg)

L'indirizzo IP e una maschera di sottorete possono essere modificati. Premere il tasto «Enter» o sul pulsante «Submit» per impostare nuovi valori.

#### 3.2.2 Data

Setup Data Calibration Info **SUHNER EFC Data** Target Force [N]  $40.0$  $40.0$  $10^{10}$ Payload [kg]:  $0.000$  $0.000$  $1000$  $0.000$  $0.000$  $1000$ Minimal Position [mm] Maximal Position [mm] 20.000 20.000 1000 Actual Force [N]  $40.0$  $10$ 17.173 1000 Actual Position [mm Error Code Estimated Payload fkg  $-0.000$ 1000 Service State Operation Mode Data Origi

#### Valori regolabili:

![](_page_34_Picture_478.jpeg)

• Per superare elevate tolleranze del pezzo, du-( i rante l'apprendimento aumentare il valore di "Min. Position" e ridurre il valore di "Max. Position" Utilizzare come feedback il LED di stato o "Operation Mode". • Per le corse parallele alla traiettoria del robot sui bordi, prima del passaggio scrivere temporaneamente il valore di "Actual Position" in "Min. Position" o "Max. Position".

• Per i processi di handling impostare i valori seguenti: "Target Force": 0N, "Payload": impostare in funzione del carico utile, "Min. Position": 10mm, "Max. Position": 10mm

taliano

## SIIHNER

#### Error Codes:

![](_page_35_Picture_393.jpeg)

L'Error Code: "3" si verifica quando i valori dell'holding register o i valori di "Calibration" (vedi capitolo 3.2.3) sono al di fuori dei limiti. Inoltre, la "Min. Position" deve essere ≤ "Max. Position". Per il riavvio del sistema, dopo lo spegnimento occorre attendere 10s per l'accensione. Per la stima del carico utile la macchina non deve entrare in contatto con il pezzo e deve avere un orientamento verticale. Se queste condizioni non sono soddisfatte: Estimated payload: "-1".

#### SERVICE STATES:

![](_page_35_Picture_394.jpeg)

#### Operation Modes:

![](_page_35_Picture_395.jpeg)

#### 3.2.3 Calibration

![](_page_35_Figure_9.jpeg)

I valori di calibrazione possono essere modificati nella pagina "Calibration" A tale scopo, modificare il valore corrispondente e confermare con "Submit". "Reset to Factory

Calibration" (Ripristina calibrazione di fabbrica) consente di richiamare i valori della calibrazione di fabbrica. In linea di principio si raccomanda di non modificare i valori di calibrazione. I pulsanti disattivati sono per la calibrazione di fabbrica o per l'assistenza all'EFC-02. L'esecuzione è a cura di SUHNER.

Con un incremento di "Bellow Gain" e una modifica di "Force Offset" e "Weight Compensation", è possibile minimizzare l'influenza di un cavo parallelo alla macchina.

Limiti dei valori di calibrazione:

![](_page_35_Picture_396.jpeg)

#### 3.2.3 Info

![](_page_35_Picture_397.jpeg)

Qui è possibile consultare la versione del firmware. I pulsanti disattivati sono per la calibrazione di fabbrica o per l'assistenza. L'esecuzione è a cura di SUHNER.

#### 3.2.4 Modificare il tipo di comunicazione

La comunicazione può essere impostata tramite interfaccia web o un bus di campo (bus nativo:Modbus TCP).

![](_page_35_Figure_20.jpeg)

<span id="page-36-0"></span>Selezionare il tipo di comunicazione nel setup alla voce «Data Origin» New Value e confermare con «Submit».

#### 3.3 Comunicazione tramite bus di campo (ModBus TCP)

Per poter utilizzare la comunicazione tramite bus di campo, occorre modificare il tipo di comunicazione. (Si veda 3.2.5).

L'interfaccia nativa Modbus-TCP consente di collegare l'EFC-02 esattamente con un client (master). Si utilizza lo standard TCP Port 502. Il tempo di ciclo per accessi in lettura e scrittura è di 200ms.

"Function Codes" (codici funzione) implementati del protocollo Modbus TCP:

![](_page_36_Picture_597.jpeg)

Valori di registro letti/scritti tramite interfaccia Modbus TCP:

![](_page_36_Picture_598.jpeg)

Il tipo di dati dei valori di registro è: "INT16" Per inviare valori alla macchina tramite bus di campo ("EFC-02 receives") (EFC-02 riceve), il "Multiplier" (moltiplicatore) deve essere moltiplicato per il valore da trasmettere. Per ricevere valori dalla macchina tramite bus di campo ("EFC-02 transmits") (EFC-02 invia), il valore trasmesso deve essere diviso per il "Multiplier". I valori negativi vengono convertiti usando il complemento a due.

Formule per la conversione dei valori del bus:

![](_page_36_Picture_599.jpeg)

Esempi di comunicazione bus:

![](_page_36_Picture_600.jpeg)

Per trasmettere il valore "Exmpl. Val." (valore di esempio) della "Target Force [N]" di "-100.1", è necessario trasmettere tramite Modbus TCP il "Res. Val." (valore risultante) convertito di 64535. I rispettivi MSB e LSB sono consultabili nella tabella

#### 3.4 STATO LED

![](_page_36_Figure_15.jpeg)

**37**

![](_page_37_Picture_296.jpeg)

L'indicatore giallo e verde può essere utile per l'apprendimento manuale del percorso).

#### 3.5 Firmware

<span id="page-37-0"></span>SIIHN SR .

Nella tabella seguente sono riportate le versioni del firmware (vedi 3.2.4) necessarie per le funzioni descritte nel corrispondente documento (per la revisione vedi retro). Le versioni del firmware superiori supportano sempre le funzioni precedenti.

![](_page_37_Picture_297.jpeg)

## **4. Servizio/Manutenzione**

#### 4.1 Manutenzione preventiva

Qualora si verifichi un avviso/allarme di manutenzione, contattare immediatamente un centro di assistenza SUH-NER. Se si continua a usare la macchina dopo l'allarme di manutenzione, non è più garantito il suo corretto funzionamento conforme alla descrizione.

Allarme di manutenzione dopo 2000h "operating hours under load since last service" (ore di esercizio sotto carico dall'ultima manutenzione) o 10000h "operating hours since last service" (ore di esercizio dall'ultima manutenzione)

Avviso di manutenzione 200h prima dell'allarme di manutenzione (vedi 3.2.2).

#### 4.2 Rimozione di difetti

In caso di anomalie contattare un centro autorizzato di assistenza ai clienti SUHNER.

#### 4.3 Riparazioni

Se la macchina incompleta dovesse guastarsi, nonostante l'accurata fabbricazione e collaudo, la riparazione deve essere affidata ad un servizio clienti autorizzato SUHNER.

Tenere a portata di mano il numero di serie della macchina incompleta in caso di domande al produttore.

#### 4.4 Garanzia

Non sussiste diritto alla garanzia in caso di danni o danni conseguenti dovuti alla manipolazione inadeguata, all'uso non conforme alle prescrizioni, al mancato rispetto delle prescrizioni relative alla messa a punto ed alla manutenzione, così come all'impiego da parte di personale non autorizzato. Reclamazioni possono essere considerate solo se la macchina incompleta viene ritornata non smontata.

In caso di ulteriore uso della macchina dopo l'allarme di manutenzione decade ogni eventuale garanzia.

#### 4.5 Immagazzinamento

Temperature: -15°C a +50°DC

Umidità relativa massima dell'aria: 90% a +30°C, 65% a  $+50^{\circ}$ C

#### 4.6 Smaltimento / Compatibilità ambientale

La macchina incompleta è composta di materiali che possono essere convogliati in processi di ricliclo.

Rendere inutilizzabile la macchina incompleta prima dello smaltimento.

![](_page_37_Picture_24.jpeg)

Non gettare la macchina incompleta nella spazzatura.

In applicazione delle prescrizioni nazionali, questa macchina incompleta deve essere smaltita in modo rispettoso dell'ambiente.

![](_page_38_Picture_0.jpeg)

## <span id="page-39-0"></span>SIIHNER

### **1. Indicaciones relativas a seguridad**

#### 1.1 Indicación general relativa a seguridad

La presente documentación técnica es válida para la siguiente máquina incompleta EFC-02.

![](_page_39_Picture_5.jpeg)

La zona de trabajo deberá delimitarse de forma que no pueda escapar ningún peligro al exterior. Deberá estar despejado y se debe bloquear para evitar un acceso no permitido.

#### 1.2 Uso conforme al previsto

La máquina incompleta se ha diseñado para su uso en máquinas especiales/células robóticas para rectificar, desbarbar, deslustrar, estructurar, pulir, cepillar y alisar metales, madera, plástico y materiales semejantes. Los procesos de manipulación también están permitidos.

La máquina incompleta debe utilizarse exclusivamente en la industria y solo puede usarse en modo autmático, es decir, no manual.

La máquina incompleta sólo debe utilizarse en un entorno no explosivo en el que no haya líquidos, gases ni polvo inflamables.

#### 1.3 Uso no conforme al previsto

Todo uso distinto a lo descrito en el punto 1.2 se considera no conforme al previsto, por lo que no está permitido.

#### 1.4 Declaración de incorporación

Traducción del «Einbauerklärung (Original)».

El fabricante SUHNER Schweiz AG, Industriestrasse 10, CH-5242 Lupfig, declara que la cuasi máquina (véase el tipo y nº de serie en la parte posterior) respecta y cumple los siguientes requisitos básicos establecidos en la Directiva de Máquinas 2006/42/CE según el Anexo I: 1.1.2, 1.1.3, 1.1.5, 1.2.1, 1.2.3, 1.3.2, 1.3.3, 1.3.4, 1.3.6, 1.5.1, 1.5.2, 1.5.4, 1.5.5, 1.5.6, 1.5.7, 1.5.8, 1.5.9, 1.5.10, 1.5.13, 1.6.1. 1.6.2, 1.6.3, 1.6.4 y 1.7. Para la cuasi máquina se ha preparado una documentación técnica acorde al Anexo VII de la Directiva de Máquinas. Representante autorizado: M. Maglione. Si los organismos autorizados lo solicitasen de forma justificada, se pondrá a su disposición la documentación técnica en formato electrónico o papel. Esta máquina incompleta sólo se puede poner en funcionamiento si se constata previamente que la máquina completa a la que ha incorporado cumple con las disposiciones de la Directiva de Máquinas.

CH-Lupfig, 04/2023. M. Maglione/Director da División

![](_page_39_Picture_17.jpeg)

#### 1.5 Integración en el circuito de parada de **EMERGENCIA**

El usuario es el responsable de integrar el EFC-02 y cualquier herramienta que tenga montada en el circuito de parada de emergencia del sistema en

el que están instalados. Categoría de parada 0 según EN ISO 13850:

Si se interrumpe el suministro de energía al EFC-02 cuando se acciona el circuito de parada de emergencia, el EFC-02 ya no puede realizar un movimiento de elevación activo, pero tampoco queda fijo. En función de la posición de montaje, el EFC-02 aún puede moverse sin control por acción de la gravedad a la posición final inferior o superior.

4u ্⊄ৃ

![](_page_39_Picture_23.jpeg)

#### 2.1 Normas de seguridad para la puesta en **SERVICIO**

Antes de realizar cualquier trabajo en la máquina incompleta debe garantizarse que no esté conectada a ninguna fuente

de energía. La persona responsable de la comercialización de la máquina incompleta debe asegurarse de que ninguna persona pueda entrar en contacto físico con la máquina incompleta durante su funcionamiento.

La conexión eléctrica la debe realizar un especialista conforme a las disposiciones locales.

Se deben tener en cuenta, aplicar y comprobar las disposiciones de puesta a tierra locales.

En condiciones de funcionamiento extremas en las que se genere mucho polvo, utilice un sistema de aspiración de polvo. No debe superarse la tensión de servicio de 48 V.

#### 2.2 Instrucciones de montaje

El montaje de la máquina incompleta se debe realizar entre dos personas. La máquina incompleta

debe transportarse siempre con las dos manos. No sujete el EFC-02 nunca por el fuelle. Si se ejerce una presión fuerte y al mismo tiempo se retrae el EFC-02 existe riesgo de aplastamiento de los dedos.

#### 2.1.1 Placa adaptadora

Las superficies de contacto entre EFC-02 y la placa adaptadora y entre la placa adaptadora y el robot/alojamiento estático deben estar limpias y ser uniformes.

**41**

**Italiano English Français Deutsch**

**Portugúes Español**

**Espnõl**

З  $\mathcal{P}$ 

Montaje en un robot: con interfaz ø círculo graduado 50mm [ISO 9409-1 - 50 - 4 - M6] Tornillos [ISO4762 -M6x12 -8.8] (1)\* Pasador de centraje [ISO 2338 ø6 h8 x 20] (2)\* Placa de centraje [101002441] (3)\*

![](_page_40_Figure_6.jpeg)

Montaje en un robot: con interfaz ø círculo graduado 80mm [ISO 9409-1 - 80 - 6 - M8] Tornillos [ISO4762 -M8x16 -8.8] (1)\* Pasador de centraje [ISO 2338 - ø8 h8 x 20] (2)\* Placa de centraje [101002439] (3)\*

![](_page_40_Figure_8.jpeg)

Montaje en un robot: con interfaz ø círculo graduado 100mm [ISO 9409-1 - 100 - 6 - M8] Tornillos [ISO4762 -M8x16 -8.8] (1)\* Pasador de centraje [ISO 2338 - ø8 h8 x 20] (2)\* Placa de centraje [101002440] (3)\*

\* No incluido en el volumen de suministro.

#### 2.2.2 Montaje de la herramienta

![](_page_40_Picture_12.jpeg)

Orificios roscados para la fijación de herramientas: 6x M8x-16mm (1). Se necesitan al menos 3 piezas distribuidas simétricamente. Pasador de centraje 8 mm (2).

#### 2.2.3 Montaje de la brida adaptadora

![](_page_40_Figure_15.jpeg)

Atornille tres tornillos M8x25 con una distancia de aprox. 8 mm a la máquina incompleta.

![](_page_40_Picture_17.jpeg)

Inserte la máquina incompleta en la placa adaptadora con los tres tornillos. (1) Para garantizar una alineación correcta, observe los pasadores de centraje y las entalladuras de la placa adaptadora. (2)

## SIHMJA.

<span id="page-41-0"></span>![](_page_41_Picture_2.jpeg)

Gire la máquina incompleta hacia la derecha.

![](_page_41_Figure_4.jpeg)

Apriete los tres tornillos con la llave sw13.

#### 2.3 Conexión de la máquina incompleta

![](_page_41_Figure_7.jpeg)

Conecte el cable de alimentación a X1. (1) Conecte el cable de red a X2. (2) Apriete manualmente los tornillos de los cables.

Evite ejercer fuerzas de tracción en los cables.

Se puede utilizar un Power-Hub de SUHNER para la alimentación del EFC02 en el lado del cliente.

#### 2.3.1 Alimentación (X1)

Conecte el cable de alimentación 101002092 con el conector con codificación M12-A al EFC-02 y tienda los cables de los extremos libres del cable en el lado del cliente:

![](_page_41_Picture_227.jpeg)

#### 2.3.2 Comunicación (X2)

Conecte el cable de red 101002093 con el conector con codificación M12- D al EFC-02 y realice la unión del conector RJ45 del lado del cliente.

#### 2.4 Datos de rendimiento

![](_page_41_Figure_17.jpeg)

![](_page_41_Picture_228.jpeg)

#### Interfaz de comunicación

Interfaz web / Modbus TCP. Todos los demás buses se admiten mediante un acoplador de bus. Consulte el «Manual de instrucciones del Power Hub».

#### 2.5 Condiciones de funcionamiento

Rango de temperaturas de funcionamiento: +5 a +50°C Humedad relativa: 90 % a +30 °C, 65 % a +50 °C. La máquina incompleta es hidrófuga y no impermeable. Esto debe tenerse en cuenta cuando se trabaja en un entorno húmedo.

## **3. Manejo/Operación**

3.1 Instrucciones de seguridad para el funcionamiento

![](_page_41_Picture_26.jpeg)

Cuando se utilice con una herramienta de rectificado, no debe superarse la presión

<span id="page-42-0"></span>de contacto admisible. De lo contrario, se puede dañar el material abrasivo y puede aumentar el riesgo de lesiones. Para obtener los parámetros de uso óptimos, deben observarse las recomendaciones del fabricante o debe ponerse en contacto con el servicio externo de SUHNER. Debe evitarse a toda costa sobrepasar la carga total de 200 N debido a la carga útil de la herramienta, las fuerzas de contacto y las vibraciones excesivas.

Tras una caída o sobrecarga, la máquina incompleta solo podrá seguir funcionando una vez que haya sido revisada por el centro de servicio SUHNER.

#### 3.2 Interfaz web

![](_page_42_Figure_3.jpeg)

Para la comunicación a través de la interfaz web, en la parametrización se utiliza una conexión a la máquina incompleta y un navegador web convencional. El dispositivo de acceso (PC/portátil) debe tener una IP estática.

Indicación: Dirección por defecto del EFC-02 en el navegador web 192.168.1.22. Esta IP no debe utilizarse para el dispositivo de acceso.

#### 3.2.1 Setup

![](_page_42_Picture_7.jpeg)

TSe puede cambiar la dirección IP y una máscara de subred. Pulse el botón "Intro" o el botón "Enviar" para establecer nuevos valores.

#### 3.2.2 DATA

Setup Data

**SUHNER EFC Data** 

Minimal Position [mm]

Maximal Position [mm]

Actual Position [mm]:

Actual Force [N]

Error Code Estimated Payload [kg]

Service State Operation Mode

Identification

Data Origin

Target Force [N]

Payload [kg]

Calibration Info

w Value

 $40.0$ 

 $0.000$ 

 $0.000$ 

20.000

VAI ORES AJUSTABLES:

Fuerza nominal [N]

Payload [kg] Carga útil [kg] Peso de la carga

Posición mín.

Posición máx.

Posición real [mm]

Carga útil estimada actual

[kg]

tivo

datos

servicio

Modo opera-

Indentification Identificación Número para la

[mm]

Actual Fuerza real [N]

Error Code  $\begin{bmatrix} \text{Código de} \\ \text{error} \end{bmatrix}$ 

Service State | Estado del

Data Origin **Origen** de

como feedback.

tion": 10 mm

Target Force

Min. Position [mm]

Max. Position [mm]

Actual Force

Actual Position

[mm]

Estimated Payload [kg]

**Operation** mode

[N]

**Descripción Función Límites**

**Webinterface** 

**Actual Value** 

 $40.0$ 

 $0.000$ 

 $0.000$ 

 $20.00$ 

 $\frac{1}{40.0}$ 

 $17.173$ 

 $-0.000$ 

 $\overline{\phantom{a}}$ 

lus Multiplie

 $100($ 

 $1000$ 

 $\frac{1}{1000}$ 

 $\overline{10}$ 

 $1000$ 

1000

 $\overline{1}$ 

activo

alcance

[mm] Posible reduc-<br>[mm]

Fuerza de contacto ajustada en modo

ción y aumento de

Devolución de la medición de fuerza

Devolución de la

Estimación continua de la carga

identificación

• Para superar tolerancias de herramienta elevadas, aumentar el valor de "Min. Position" y reducir el valor de "Max. Position" durante la programaci-

ón. Utilizar para ello el LED de estado u "Operation Mode"

• Para desplazamientos paralelos a la ruta de robot sobre bordes, antes de la travesía, escribir brevemente el valor de "Actual Position" en "Min. Position" o "Max. Position".

Indicación de la fuente de datos seleccionada

útil

 $\frac{p}{p}$ posición  $\left[-5\dots 25\right]$ 

Ver tabla  $\vert$  0...4

Ver tabla  $\vert$  0...2

Ver tabla  $\vert$  0...10

freso de la calga<br>útil montada

-200… 200

0…20

0…20

-300… 300

-1, 0… 15

 $0...$ 32767

0…1

![](_page_42_Picture_15.jpeg)

• Para los procesos de manipulación, ajustar los siguientes valores: "Target Force": 0 N, "Payload": ajustar según la carga útil, "Min. Position": 10 mm, "Max. Posi-

#### **43**

## SIIHNER

#### Error codes:

![](_page_43_Picture_385.jpeg)

Error Code: "3" aparece si los valores de "Holding Register" o los valores de "Calibration" (véase el capítulo 3.2.3) están fuera de los límites. Además, se debe cumplir que "Min. Position" ≤ "Max. Position". En el reinicio de sistema, hay que esperar 10 s tras la desconexión antes de volver a conectarlo. Para la estimación de la carga útil, la máquina no debe estar en movimiento con la pieza y debe estar alineada verticalmente. Si estas condiciones no se cumplen: Estimated payload: "-1".

#### SERVICE STATES:

![](_page_43_Picture_386.jpeg)

#### Operation Modes:

![](_page_43_Picture_387.jpeg)

#### 3.2.3 Calibration

![](_page_43_Figure_10.jpeg)

Los valores de calibración se pueden modificar en la página "Calibration". Para ello, modificar el valor correspondiente y confirmar con "Submit". "Reset to Factory Cali-

bration" aplica los valores de la calibración de fábrica. En general, se recomienda no modificar los valores de calibración. Los botones desactivados están previstos para la calibración de valores o el servicio técnico de EFC-02. Estos trabajos corren a cargo de SUHNER.

Si se aumenta "Bellow Gain" y se adaptan "Force Offset" y "Weight Compensation", se puede minimizar la influencia de un cable tendido en paralelo

a la máquina.

#### Límites de los valores de calibración:

![](_page_43_Picture_388.jpeg)

#### 3.2.3 Info

![](_page_43_Picture_389.jpeg)

Aquí se puede consultar la versión del firmware.

Los botones desactivados están previstos para la calibración de valores o el servicio técnico de EFC-02. Estos trabajos corren a cargo de SUHNER.

#### 3.2.4 Cambio del tipo de comunicación

La comunicación puede realizarse a través de la interfaz web o del bus de campo (bus nativo: Modbus TCP).

![](_page_43_Picture_390.jpeg)

**Portugúes Español**

Espnõ

<span id="page-44-0"></span>Seleccione el tipo de comunicación en la configuración en "Origen de datos" Nuevo valor y confirme con "Enviar".

#### 3.3 Comunicación mediante bus de campo (Modbus TCP )

Para utilizar la comunicación a través del bus de campo, debe cambiarse el tipo de comunicación. (véase 3.2.5).

Con la interfaz nativa Modbus TCP, el EFC-02 puede conectarse exactamente a un cliente (maestro). Se utiliza el puerto TCP estándar 502. El tiempo de ciclo para los accesos de lectura y escritura es de 200 ms.

"Function Codes" implementados del protocolo Modbus TCP:

![](_page_44_Picture_608.jpeg)

Valores de registros que se escriben/se leen a través de la interfaz Modbus TCP:

![](_page_44_Picture_609.jpeg)

El tipo de datos de los valores de registro es: "INT16". Para enviar valores a la máquina a través del bus de campo ("EFC-02 recieves"), "Multiplier" debe multiplicarse por el valor de la transmisión. Para recibir valores en la máquina a través del bus de campo ("EFC-02 transmits"), el valor de la transmisión debe dividirse por "Multiplier". Los valores negativos se convierten según el complemento a dos.

Fórmulas para convertir los valores de bus:

![](_page_44_Picture_610.jpeg)

#### Ejemplos de comunicación de bus:

![](_page_44_Picture_611.jpeg)

Para transmitir el "Exmpl. Val." (valor de ejemplo) para una "Target Force [N]" de "-100.1", debe transmitirse el valor convertido "Res. Val." (valor del resultado) de 64535 a través de Modbus TCP. Los valores MSB y LSB correspondientes pueden verse en la tabla.

#### 3.4 LED de estado

![](_page_44_Figure_15.jpeg)

**45**

![](_page_45_Picture_315.jpeg)

Los indicadores amarillo y verde pueden ser útiles para programar manualmente la ruta.

#### 3.5 Firmware

<span id="page-45-0"></span>SIIHNER

En la siguiente tabla se establece qué versiones de firmware (véase 3.2.4) son necesarias para las funciones descritas en el documento correspondiente (véase la revisión en la parte posterior): Las versiones de firmware superiores admiten siempre las funciones previas.

![](_page_45_Picture_316.jpeg)

![](_page_45_Picture_5.jpeg)

### **4. MANTENIMIENTO Entretenimiento**

#### 4.1 Mantenimiento preventivo

Si aparece una advertencia/alarma de servicio, debe ponerse en contacto inmediatamente con un centro de servicio SUHNER. Si la máquina se sigue operando tras una alarma de servicio, no se garantiza un funcionamiento sin anomalías conforme a la descripción.

Alarma de servicio tras 2000 h "operating hours under load since last service" o 10 000 h "operating hours since last service"

Advertencia de servicio de 200 h antes de la alarma de servicio (véase 3.2.2).

#### 4.2 Eliminación de averías

En caso de avería, póngase en contacto con un centro autorizado de atención al cliente SUHNER.

#### 4.3 Reparación

Esta máquina incompleta ha sido fabricado y comprobado con el máximo esmero. Si a pesar de ello se produjera una avería, la reparación deberá ser realizada por un servicio técnico autorizado SUHNER.

Para dirigir preguntas al fabricante se deberá indicar el número de serie de la máquina incompleta.

#### 4.4 Garantía

La garantía no cubre daños directos ni consecuenciales

resultantes de un trato inadecuado, de un uso no conforme al previsto, de no respetar las pres-cripciones de conservación y mantenimiento así como de un manejo por personas no autorizadas. Las reclamaciones sólo pueden ser admitidas si la máquina incompleta se devuelve sin desarmar.

Si se sigue operando la máquina tras la alarma de servicio, se anula cualquier posible garantía.

#### 4.5 Alimacenamiento

Gama de temperaturas: -15°C a +50°C

Humedad relativa máx. del aire: 90% en +30°C, 65% en  $+50^{\circ}$ C

#### 4.6 Eliminación / Compatibilidad con el medio ambiente

Esta máquina incompleta se ha construido con materiales que se pueden someter a un proceso de reciclaje. Inutilizar la máquina incompleta antes de su gestión como residuo.

No tirar la máquina incompleta a la basura.

 $\boxtimes$ La legislación nacional exige que esta máquina incompleta se someta a un reciclaje que no perjudique el medio ambiente.

**Espnõl**

![](_page_46_Picture_0.jpeg)

## <span id="page-47-0"></span>SUHNER

#### **1. Indicacões sobre seguranca**

#### 1.1 Indicações gerais sobre a técnica de **SEGURANÇA**

Este Manual de Instruções só é válido para a seguinte máquina incompleta EFC-02.

Só pessoal qualificado deverá utilizá-las.

A zona de trabalho deve ser delimitada de modo a que nenhum perigo possa escapar para o exterior. Deve ser livre e protegida contra um acesso não autorizado.

#### 1.2 Utilização correcta para os fins previ-**STOS**

A máquina incompleta é indicada para utilização em máquinas especiais/células de robô para lixar, rebarbar, despolir, texturizar, escovar, polir e alisar metal, madeira, plásticos e semelhantes. Também são permitidos processos de manuseamento.

A máquina incompleta deve ser usada exclusivamente na indústria e só pode ser usada em operação automatizada, ou seja não em operação manual.

A máquina incompleta só pode ser utilizada num ambiente não explosivo, onde não existam líquidos, gases ou poeiras inflamáveis!

#### 1.3 Utilização incorrecta

Qualquer outra utilização diferente das descritas no ponto 1.2, será considerada como não apropriada e não será, portanto, permitida.

#### 1.4 Declaração de montagem

Tradução do «Einbauerklärung (Original)».

SUHNER Schweiz AG, Industriestrasse 10, CH-5242 Lupfig, fabricante desta máquina incompleta (modelo e número de série indicados no verso), declara, pela presente, que os seguintes requisitos básicos da directiva europeia 2006/42/CE, Anexo I, são aplicados e cumpridos: 1.1.2, 1.1.3, 1.1.5, 1.2.1, 1.2.3, 1.3.2, 1.3.3, 1.3.4, 1.3.6, 1.5.1, 1.5.2, 1.5.4, 1.5.5, 1.5.6, 1.5.7, 1.5.8, 1.5.9, 1.5.10, 1.5.13, 1.6.1. 1.6.2, 1.6.3, 1.6.4 e 1.7 . Para a parte de máquina foi criada documentação técnica conforme com o disposto no Anexo VII da directiva europeia «Máquinas». Subscritor do documento: M. Maglione. Desde que o pedido seja devidamente fundamentado, disponibilizaremos a entidades autorizadas a documentação técnica em formato papel ou em formato electrónico. Esta máquina incompleta só pode ser colocada em funcionamento se a máquina em que foi instalada tiver sido declarada em conformidade com as disposições da Directiva Europeia de Máquinas.

CH-Lupfig, 04/2023. M. Maglione/Gerente da Divisão

## ARRIVER

#### 1.5 Integração no circuito de paragem de emergência

É da responsabilidade do utilizador integrar a EFC-02, bem como as ferramentas nela montadas, no circuito de paragem de emergência em

que está instalada. Categoria de paragem 0 conforme a EN ISO 13850:

Se o fornecimento de energia da EFC-02 for interrompido durante o acionamento do circuito de paragem de emergência, a EFC-02 deixa de conseguir realizar qualquer movimento de elevação ativo, mas também não está fixa. Dependendo da posição de instalação, a EFC-02 ainda pode mover-se de forma descontrolada devido à gravidade até à posição final inferior ou superior.

### **2. Arranque inicial**

#### 2.1 Indicações de segurança para a colocação em funcionamento

 $\leftarrow$ दे®

Antes de efetuar qualquer trabalho na máquina incompleta, deve-se certificar de que a mesma não está ligada a nenhuma

fonte de energia. O distribuidor deve garantir que ninguém pode entrar em contacto físico com a máquina incompleta durante a operação.

A ligação elétrica tem de ser efetuada por um profissional, respeitando as normas locais.

A ligação à terra deve ser efetuada e controlada respeitando as normas locais.

Com condições de utilização extremas com intensa criação de pó, usar uma instalação de aspiração de pó. A tensão de operação de 48 V não pode ser ultrapassada.

#### 2.2 Instruções de montagem

**STOP** 

A montagem da máquina incompleta tem de ser realizada por duas pessoas. A máquina incom-

pleta tem de ser sempre transportada com duas mãos. Nunca segurar a EFC-02 pelo fole. No caso de se pressionar o fole com força e recuar a EFC-02 ao mesmo tempo, existe o risco de esmagamento dos dedos.

#### 2.2.1 Placa do adaptador

As superfícies de contacto entre a EFC-02 e a placa do adaptador e entre a placa do adaptador e o suporte estático/do robô têm de estar limpas e planas.

**Portugúes**

Portugúes

**49**

**Español Italiano English Français Deutsch**

![](_page_48_Figure_6.jpeg)

Montagem num robô: com interface com diâmetro de círculo primitivo 50mm [ISO 9409-1 - 50 - 4 - M6] Parafusos [ISO4762 -M6x12 -8.8] (1)\* Pino de centragem [ISO 2338 ø6 h8 x 20] (2)\* Placa de centragem [101002441] (3)\*

![](_page_48_Figure_8.jpeg)

Montagem num robô: com interface com diâmetro de círculo primitivo 80mm [ISO 9409-1 - 80 - 6 - M8] Parafusos [ISO4762 -M8x16 -8.8] (1)\* Pino de centragem [ISO 2338 - ø8 h8 x 20] (2)\* Placa de centragem [101002439] (3)\*

![](_page_48_Figure_10.jpeg)

Montagem num robô: com interface com diâmetro de círculo primitivo 100mm [ISO 9409-1 - 100 - 6 - M8] Parafusos [ISO4762 -M8x16 -8.8] (1)\* Pino de centragem [ISO 2338 - ø8 h8 x 20] (2)\* Placa de centragem [101002440] (3)\* \*Não incluído no volume de entrega.

#### 2.2.2 Montagem da ferramenta

![](_page_48_Figure_13.jpeg)

Orifícios roscados para fixação da ferramenta: 6x M8x-16mm (1). São necessárias pelo menos 3 peças distribuídas de forma simétrica. Pino de centragem 8 mm (2).

2.2.3 Montagem do flange do adaptador

![](_page_48_Figure_16.jpeg)

Aparafusar três parafusos M8x25 com aprox. 8 mm na máquina incompleta.

![](_page_48_Picture_18.jpeg)

Inserir a máquina incompleta com os três parafusos na placa do adaptador. (1) Para o alinhamento correto, ter atenção aos pinos de centragem e aos entalhes da placa do adaptador! (2)

# <span id="page-49-0"></span>SIIHNER I

![](_page_49_Picture_2.jpeg)

Rodar a máquina incompleta para a direita.

![](_page_49_Figure_4.jpeg)

Apertar os três parafusos com uma chave sw13.

#### 2.3 Ligar a máquina incompleta

![](_page_49_Figure_7.jpeg)

Ligar o cabo da corrente elétrica em X1. (1) Ligar o cabo de rede em X2. (2)

Apertar bem os parafusos nos cabos manualmente.

Evitar forças de tensão nos cabos.

Para a alimentação de tensão no lado do cliente da EFC02 é possível usar um concentrador SUHNER.

#### 2.3.1 Alimentação elétrica (X1)

Ligar o cabo de alimentação elétrica 101002092 com ficha M12-A codificada à EFC-02 e ligar as extremidades dos cabos livres no lado do cliente: Castanho 48 V CC

Branco GND Preto Não ligar Azul **Azul** Não ligar Utilize um disjuntor 2.5AT

#### 2.3.2 Comunicação (X2)

Ligar o cabo de rede 101002093 com ficha M12-D codificada à EFC-02 e ligar a ficha RJ45 no lado do cliente.

#### 2.4 Características técnicas

![](_page_49_Picture_20.jpeg)

![](_page_49_Picture_231.jpeg)

#### Interface de comunicação

Interface Web/Modbus TCP. Todos os outros barramentos são suportados por um acoplador de barramento. Sobre isso, consulte o «Manual de instruções do concentrador».

#### 2.5 Condições de serviço

Amplitude térmica de operação: +5 a +50 °C Humidade relativa do ar: 90% a +30 °C, 65% a +50 °C. A máquina incompleta é resistente à água mas não à prova de água.

Isto deve ser tido em consideração durante trabalhos num ambiente húmido.

## **3. Utilização/Operação**

3.1 Instruções de segurança para a operação

![](_page_49_Picture_30.jpeg)

Durante a utilização com uma ferramenta abrasiva, não se deve ultrapassar a força

<span id="page-50-0"></span>de pressão permitida da mesma. Caso contrário, isso pode provocar danos no abrasivo e originar um perigo mais elevado de lesões.

Para os parâmetros de utilização otimizados, as recomendações do fabricante têm de ser cumpridas ou deve-se entrar em contacto com o serviço externo da SUHNER.

A ultrapassagem da carga total de 200 N através da carga da ferramenta, de forças de pressão e de vibrações fortes tem de ser evitada ao máximo.

Após uma queda ou uma sobrecarga, a máquina incompleta só pode continuar a ser operada depois de ter sido verificada pelo serviço de assistência da SUHNER.

#### 3.2 Interface Web

![](_page_50_Picture_5.jpeg)

Para a comunicação através de interface Web é usada uma ligação à máquina incompleta e um Webbrowser convencional para a parametrização. O aparelho de acesso (PC/portátil) tem de ter um IP estático.

Indicação: endereço predefinido de fábrica da EFC-02 no Webbrowser 192.168.1.22. Este IP não pode ser usado para o aparelho de acesso.

#### 3.2.1 Configuração

![](_page_50_Picture_9.jpeg)

O endereço IP e uma máscara de sub-rede podem ser alterados. Premir a tecla «Enter» ou o botão «Submit» para definir um valor novo.

#### 3.2.2 DATA

![](_page_50_Figure_13.jpeg)

#### Valores ajustáveis

![](_page_50_Picture_452.jpeg)

![](_page_50_Picture_16.jpeg)

• Para superar tolerâncias elevadas da peça, enquanto a programação aumenta o valor de "Min. Position" e reduz o valor de "Max. Position". Nes-

se processo, usar o LED de estado ou o "Operation Mode" como feedback.

• Para deslocamentos paralelos ao caminho do robô sobre arestas, antes do deslocamento colocar brevemente o valor de "Actual Position" na "Min. Position" ou na "Max. Position".

• Para processos de manuseamento, definir os seguintes valores: "Target Force": 0 N, "Payload": definir dependen-

## SIIHNSR

do da carga útil, "Min. Position": 10 mm, "Max. Position": 10 mm

#### Error Codes:

![](_page_51_Picture_361.jpeg)

O Error Code: "3" ocorre se os valores de registo de retenção ou os valores da "Calibration" (ver o capítulo 3.2.3) estiverem fora dos limites. Além disso, a "Min. Position" tem de ser ≤ à "Max. Position". No caso de um reinício do sistema, depois de desligar é necessário aguardar 10 s antes de ligar. Para fazer uma estimativa da carga útil, a máquina não pode estar em contacto com a peça e tem de estar na vertical. Se estas condições não forem cumpridas: Carga útil estimada: "-1".

#### SERVICE STATES:

![](_page_51_Picture_362.jpeg)

#### Operation Modes:

![](_page_51_Picture_363.jpeg)

#### 3.2.3 Calibration

![](_page_51_Figure_11.jpeg)

Os valores de calibragem podem ser alterados na página "Calibration". Para o efeito, alterar o valor correspondente e confirmar com "Submit". "Reset to Factory Calibration" acede aos valores de calibragem de fábrica. Geralmente, recomenda-se que não sejam realizadas quaisquer alterações aos valores de calibragem. Os botões desativados servem para calibragem de fábrica ou assistência do EFC-02. É realizada pela SUHNER.

Com um aumento de "Bellow Gain" e uma adaptação de "Force Offset" e "Weight Compensation", é possível minimizar a influência de um cabo

encaminhado paralelo à máquina.

Limites dos valores de calibragem:

![](_page_51_Picture_364.jpeg)

#### 3.2.3 Info

![](_page_51_Picture_365.jpeg)

A versão de firmware pode ser lida aqui.

Os botões desativados servem para calibragem de fábrica ou assistência do EFC-02. É realizada pela SUHNER.

ă

**52**

#### <span id="page-52-0"></span>3.2.4 Alterar o modo de comunicação

A comunicação pode ser definida através de Interface Web ou de Fieldbus (barramento nativo: Modbus TCP).

![](_page_52_Picture_479.jpeg)

Selecionar o modo de comunicação na configuração em «Data Origin» New Value e confirmar com «Submit».

#### 3.3 Comunicação através de Fieldbus (Modbus TCP)

Para ser possível usar a comunicação através de Fieldbus, o modo de comunicação tem de ser alterado. (Consulte 3.2.5).

Com a interface nativa Modbus TCP, a EFC-02 pode ser ligada a precisamente um cliente (principal). É usada a porta TCP padrão 502. O tempo de ciclo para acesso de leitura e de escrita é de 200 ms.

"Function Codes" implementados do protocolo de Modbus TCP:

![](_page_52_Picture_480.jpeg)

Valores de registo escritos/lidos via interface Modbus TCP:

![](_page_52_Picture_481.jpeg)

![](_page_52_Picture_482.jpeg)

**Español Italiano English Français Deutsch**

O tipo de dados dos valores de registo é: "INT16". Para enviar valores para a máquina por Feldbus ("EFC-02 recieves"), o "Multiplier" tem de ser multiplicado pelo valor a transmitir. Para receber valores da máquina por Feldbus ("EFC-02 transmits"), o valor transmitido tem de ser dividido pelo "Multiplier". Valores negativos são convertidos com base no complemento de dois.

#### Fórmulas para conversão de valores de Bus:

![](_page_52_Picture_483.jpeg)

#### Exemplos de comunicação Bus:

![](_page_52_Picture_484.jpeg)

# <span id="page-53-0"></span>57 I I I I I E I I

![](_page_53_Picture_414.jpeg)

De modo a determinar o "Exmpl. Val." (valor de exemplo) para "Target Force [N]" de "-100.1", o "Res. Val." convertido (valor obtido) tem de ser transmitido de 64535 através de Modbus TCP. MSB e LSB daí resultantes estão visíveis na tabela.

#### 3.4 LED de estado

![](_page_53_Picture_4.jpeg)

![](_page_53_Picture_415.jpeg)

![](_page_53_Picture_6.jpeg)

A indicação a amarelo e verde pode ser útil para a programação manual da distância.

#### 3.5 Firmware

Na tabela seguinte é possível determinar que versões de firmware (ver 3.2.4) são necessárias para as funções descritas no respetivo documento (Revisão, ver verso). As versões de firmware superiores suportam sempre as funções anteriores.

![](_page_53_Picture_416.jpeg)

## **4. Serviço/Manutenção**

#### 4.1 Manutenção preventiva

G

No caso da ocorrência de um aviso/alarme de assistência, deve-se contactar imediatamente um serviço de assistência da SUHNER. Se a máquina continuar a ser operada após um alarme de assistência, deixa de ser assegurado um funcionamento sem falhas conforme descrito.

Alarme de assistência após 2000 h de "operating hours under load since last service" ou 10 000h de "operating hours since last service"

Aviso de assistência 200 h antes do alarme de assistência (ver 3.2.2).

#### 4.2 Eliminação de avarias

Em caso de falhas, contacte um serviço de atendimento ao cliente autorizado SUHNER.

#### 4.3 Reparação

Caso a máquina incompleta apresente alguma deficiência apesar dos processos de fabrico e controle rigorosos, terá que ser reparada por um serviço de atenção ao cliente autorizado pela SUHNER.

Se precisar de fazer perguntas ao fabricante, tenha à mão o número de série da máquina incompleta.

#### 4.4 Condições de garantia

A garantia não cobre perdas/danos indirectos resultantes duma utilização ou dum tratamento inadequados, duma utilização não conforme com a funcionalidade prevista, da inobservância das prescrições de manutenção bem como por manutenção e serviço executados por pessoal não autorizado. Só se poderão atender reclamações se a máquina incompleta for devolvida devidamente montada.

Se a máquina continuar a ser operada após o alarme de assistência, extingue-se qualquer garantia.

#### 4.5 Armazenagem

Gama de temperaturas: -15°C para +50°C Humidade relativa máxima: 90% em +30°C, 65% em  $+50^{\circ}$ C

#### <span id="page-54-0"></span>4.6 Eliminação / Compatibilidade ambiental

A máquina incompleta é composta por materiais que podem ser incluídos em processos de reciclagem.

Inutilizar a máquina incompleta antes da sua eliminação.  $\boxtimes$ 

Não atirar a máquina incompleta para o lixo.

Segundo as normas nacionais, esta máquina incompleta deve ser reciclada respeitando o meio ambiente.

![](_page_55_Picture_0.jpeg)

![](_page_55_Picture_1.jpeg)

**ABRASIVE** 

![](_page_55_Picture_3.jpeg)

**MACHINING** 

![](_page_55_Picture_5.jpeg)

**COMPONENTS** 

![](_page_55_Picture_7.jpeg)

**ENGLISH** Keep for further use!

Subject to change! Modifications réservées ! **FRANCAIS** A lire et à conserver ! Änderungen vorbehalten! **DEUTSCH** Für künftige Verwendung aufbewahren!

![](_page_55_Picture_11.jpeg)

¡Salvo modificaciones! ¡

Sono riservate le eventuali modifiche!

Sujeito a modificações! **Español Guardar esta documentación para un uso futuro!** 

**PORTUGÚES** Para ler e conservar!

## www.suhner.com